# <span id="page-0-0"></span>PCI8552A 高速数字化仪

# WIN2000/XP 驱动程序使用说明书

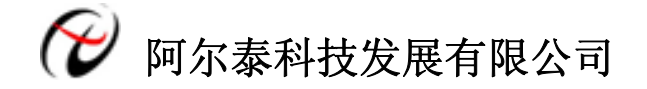

产品研发部修订

# 请您务必阅读《**使用纲要》,他会使您事半功倍!**

# 目录

<span id="page-1-0"></span>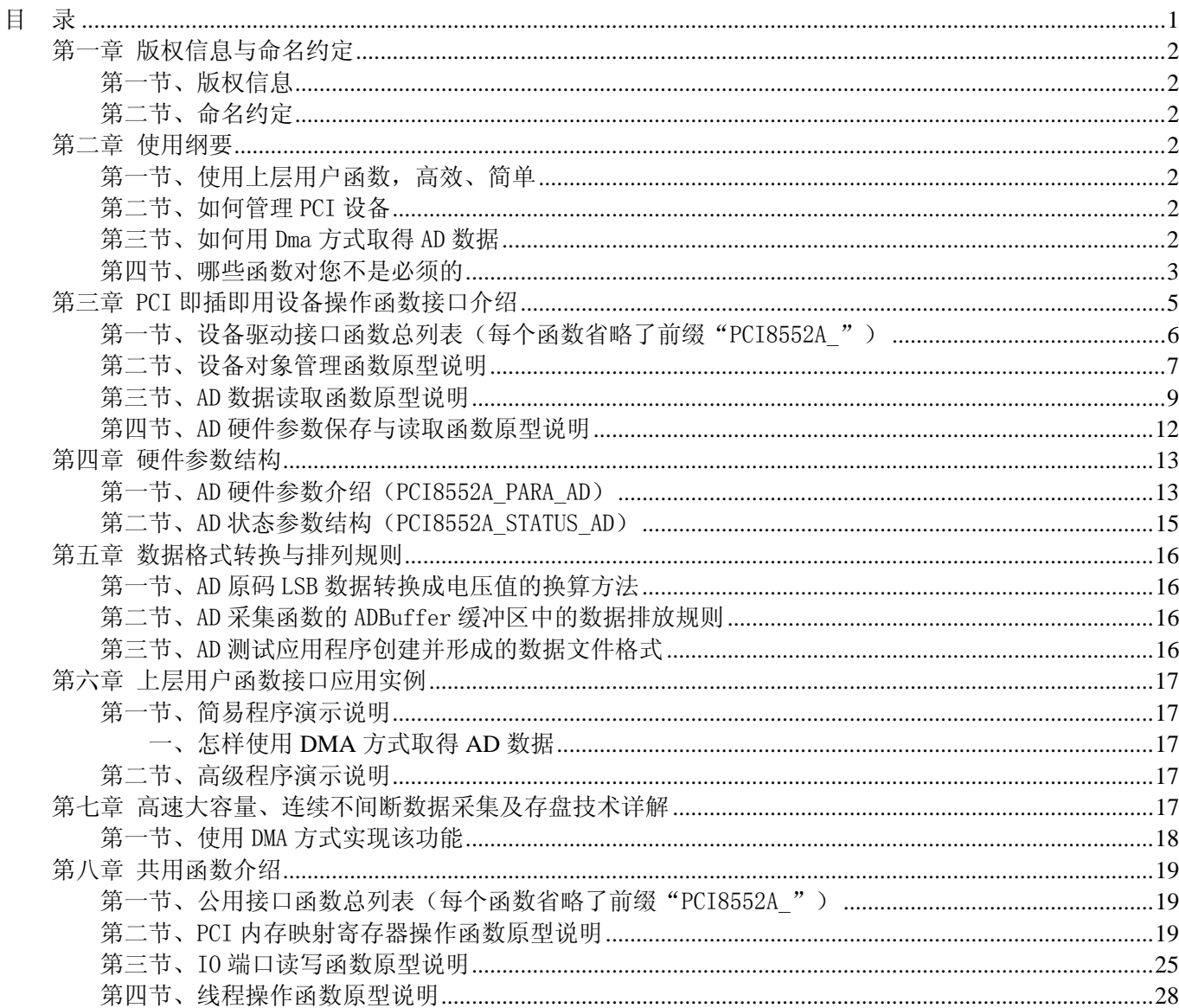

# 第一章 版权信息与命名约定

### <span id="page-2-0"></span>第一节、版权信息

本软件产品及相关套件均属北京阿尔泰科技发展有限公司所有,其产权受国家法律绝对保护,除非本公司书 面允许,其他公司、单位、我公司授权的代理商及个人不得非法使用和拷贝,否则将受到国家法律的严厉制裁。 您若需要我公司产品及相关信息请及时与当地代理商联系或直接与我们联系,我们将热情接待。

#### 第二节、命名约定

一、为简化文字内容,突出重点,本文中提到的函数名通常为基本功能名部分,其前缀设备名如 PCIxxxx\_ 则被省略。如 PCI8552A\_CreateDevice 则写为 CreateDevice。 二、函数名及参数中各种关键字缩写规则

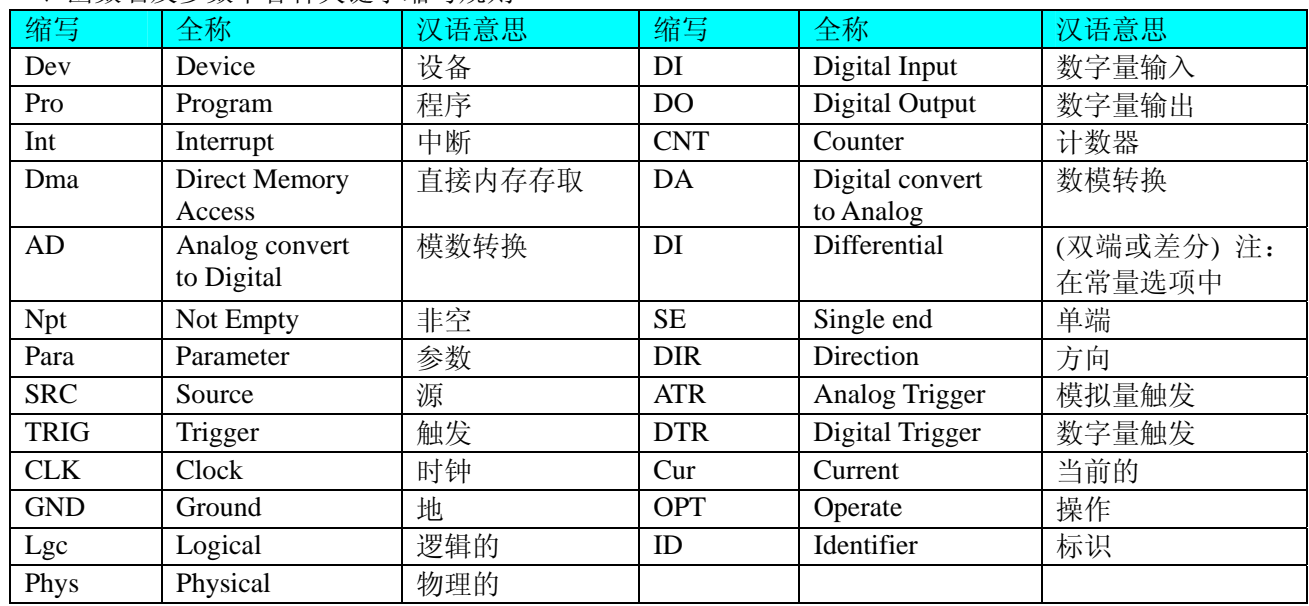

以上规则不局限于该产品。

# 第二章 使用纲要

#### 第一节、使用上层用户函数,高效、简单

如果您只关心通道及频率等基本参数,而不必了解复杂的硬件知识和控制细节,那么我们强烈建议您使用上 层用户函数,它们就是几个简单的形如Win32 API的函数,具有相当的灵活性、可靠性和高效性。诸如 InitDeviceAD、ReadDeviceAD等。而底层用户函数如[WriteRegisterULong](#page-0-0)、[ReadRegisterULong](#page-22-0)、[WritePortByte](#page-24-0)、 [ReadtByte](#page-25-0)……则是满足了解硬件知识和控制细节、且又需要特殊复杂控制的用户。但不管怎样,我们强烈建议 您使用上层函数(在这些函数中,您见不到任何设备地址、寄存器端口、中断号等物理信息,其复杂的控制细节 完全封装在上层用户函数中。)对于上层用户函数的使用,您基本上不必参考硬件说明书,除非您需要知道板上 插座等管脚分配情况。

#### 第二节、如何管理 PCI 设备

由于我们的驱动程序采用面向对象编程,所以要使用设备的一切功能,则必须首先用[CreateDevice](#page-7-0)函数创建 一个设备对象句柄hDevice,有了这个句柄,您就拥有了对该设备的绝对控制权。然后将此句柄作为参数传递给 相应的驱动函数,如InitDeviceAD可以使用hDevice句柄以程序查询方式初始化设备的AD部件, ReadDeviceAD函 数可以用hDevice句柄实现对AD数据的采样读取等。最后可以通过[ReleaseDevice](#page-9-0)将hDevice释放掉。

#### 第三节、如何用 Dma 方式取得 AD 数据

当您有了hDevice设备对象句柄后,便可用InitDeviceAD函数初始化AD部件,关于采样通道、频率等的参数 的设置是由这个函数的pADPara参数结构体决定的。您只需要对这个pADPara参数结构体的各个成员简单赋值即 可实现所有硬件参数和设备状态的初始化。然后用[StartDeviceAD](#page-0-0)即可启动AD部件,开始AD采样,然后便可用 [ReadDeviceDmaAD](#page-0-0)反复读取AD数据以实现连续不间断采样。当您需要暂停设备时,执行[StopDeviceAD](#page-11-0),当您需

<span id="page-3-0"></span>要关闭AD设备时, ReleaseDeviceAD便可帮您实现(但设备对象hDevice依然存在)。具体执行流程请看图 2.1.2。

注意: 图中较粗的虚线表示对称关系。如红色虚线表示[CreateDevice](#page-7-0)和[ReleaseDevice](#page-9-0)两个函数的关系是: 最 初执行一次[CreateDevice](#page-7-0),在结束是就须执行一次[ReleaseDevice](#page-9-0)。

# 第四节、哪些函数对您不是必须的

公共函数如[CreateFileObject](#page-0-0), [WriteFile](#page-0-0), [ReadFile](#page-0-0)等一般来说都是辅助性函数, 除非您要使用存盘功能。如 果您使用上层用户函数访问设备,那么[GetDeviceAddr](#page-0-0), [WriteRegisterByte](#page-20-0), [WriteRegisterWord](#page-21-0), [WriteRegisterULong](#page-22-0), [ReadRegisterByte](#page-23-0), [ReadRegisterWord](#page-24-0), [ReadRegisterULong](#page-24-0)等函数您可完全不必理会,除非您是作为底层用户管理 设备。而[WritetByte](#page-25-0), [WritetWord](#page-26-0), [WritetULong](#page-26-0), [ReadtByte](#page-27-0), [ReadtWord](#page-27-0), [ReadtULong](#page-28-0)则对PCI用户来讲, 可以 说完全是辅助性,它们只是对我公司驱动程序的一种功能补充,对用户额外提供的,它们可以帮助您在NT、 Win2000 等操作系统中实现对您原有传统设备如ISA卡、串口卡、并口卡的访问,而没有这些函数,您可能在基 于Windows NT架构的操作系统中无法继续使用您原有的老设备。

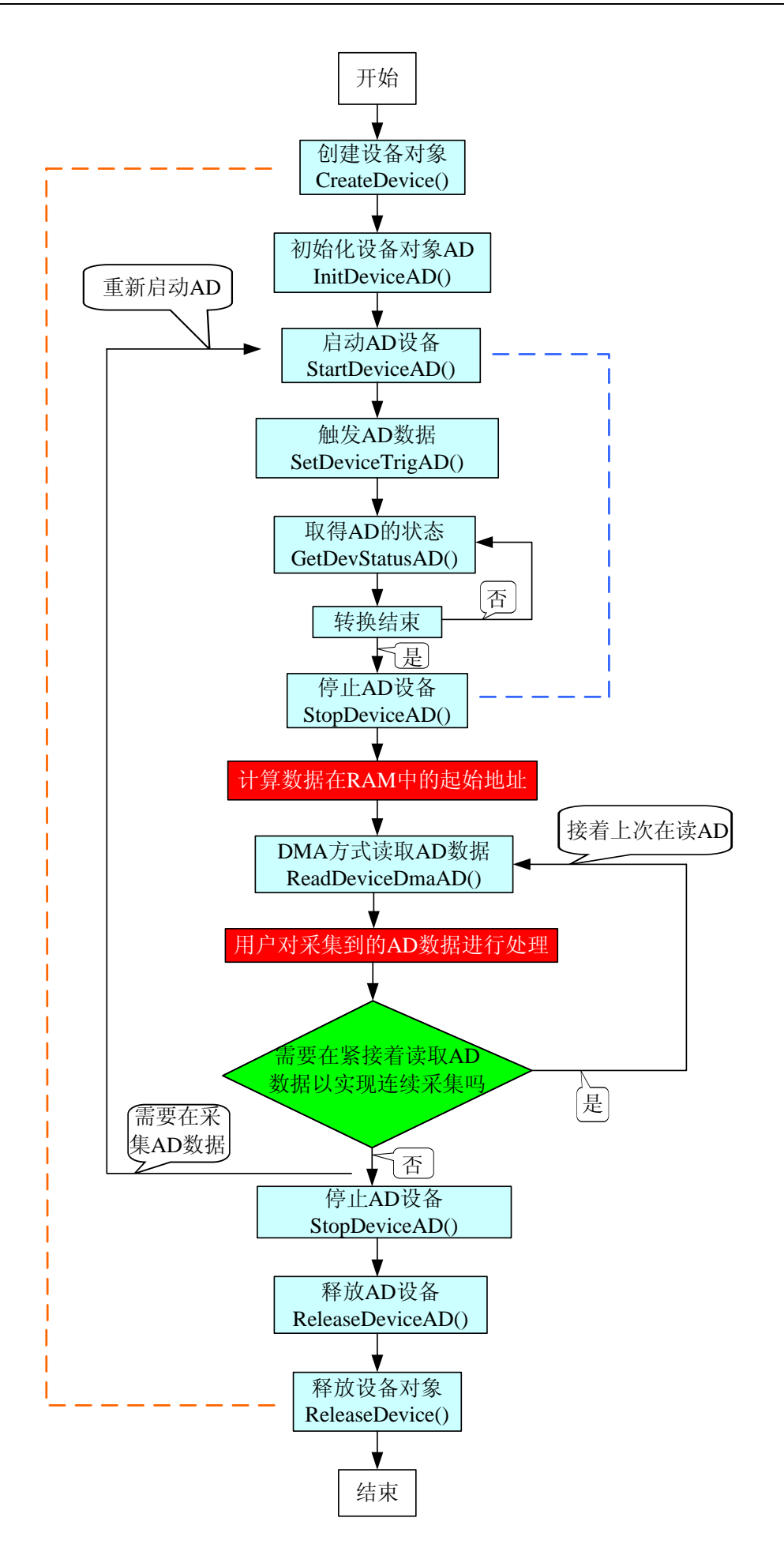

#### 图 2.1.2 DMA 方式 AD 采集实现过程

# 第三章 PCI 即插即用设备操作函数接口介绍

<span id="page-5-0"></span> 由于我公司的设备应用于各种不同的领域,有些用户可能根本不关心硬件设备的控制细节,只关心AD的首 末通道、采样频率等,然后就能通过一两个简易的采集函数便能轻松得到所需要的AD数据。这方面的用户我们 称之为上层用户。那么还有一部分用户不仅对硬件控制熟悉,而且由于应用对象的特殊要求,则要直接控制设备 的每一个端口,这是一种复杂的工作,但又是必须的工作,我们则把这一群用户称之为底层用户。因此总的看来, 上层用户要求简单、快捷,他们最希望在软件操作上所要面对的全是他们最关心的问题,比如在正式采集数据之 前,只须用户调用一个简易的初始化函数(如InitDeviceAD)告诉设备我要使用多少个通道,采样频率是多少赫 兹等,然后便可以用[ReadDeviceAD](#page-0-0)函数指定每次采集的点数,即可实现数据连续不间断采样。而关于设备的物 理地址、端口分配及功能定义等复杂的硬件信息则与上层用户无任何关系。那么对于底层用户则不然。他们不仅 要关心设备的物理地址,还要关心虚拟地址、端口寄存器的功能分配,甚至每个端口的Bit位都要了如指掌,看 起来这是一项相当复杂、繁琐的工作。但是这些底层用户一旦使用我们提供的技术支持,则不仅可以让您不必熟 悉PCI总线复杂的控制协议,同时还可以省掉您许多繁琐的工作,比如您不用去了解PCI的资源配置空间、PNP 即插即用管理,而只须用[GetDeviceAddr](#page-0-0)函数便可以同时取得指定设备的物理基地址和虚拟线性基地址。这个时 候您便可以用这个虚拟线性基地址,再根据硬件使用说明书中的各端口寄存器的功能说明,然后使用 [ReadRegisterULong](#page-24-0)和[WriteRegisterULong](#page-22-0)对这些端口寄存器进行 32 位模式的读写操作,即可实现设备的所有控 制。

 综上所述,用户使用我公司提供的驱动程序软件包将极大的方便和满足您的各种需求。但为了您更省心,别 忘了在您正式阅读下面的函数说明时,先明白自己是上层用户还是底层用户,因为在[《设备驱动接口函数总列表](#page-6-0) 》中的备注栏里明确注明了适用对象。

另外需要申明的是,在本章和下一章中列明的关于 LabView 的接口, 均属于外挂式驱动接口, 他是通过 LabView 的 Call Labrary Function 功能模板实现的。它的特点是除了自身的语法略有不同以外,每一个基于 LabView 的驱动图标与 Visual C++、Visual Basic、Delphi 等语言中每个驱动函数是一一对应的,其调用流程和功 能是完全相同的。那么相对于外挂式驱动接口的另一种方式是内嵌式驱动。这种驱动是完全作为 LabView 编程 环境中的紧密耦合的一部分,它可以直接从 LabView 的 Functions 模板中取得,如下图所示。此种方式更适合上 层用户的需要,它的最大特点是方便、快捷、简单,而且可以取得它的在线帮助。关于 LabView 的外挂式驱动 和内嵌式驱动更详细的叙述,请参考 LabView 的相关演示。

<span id="page-6-0"></span>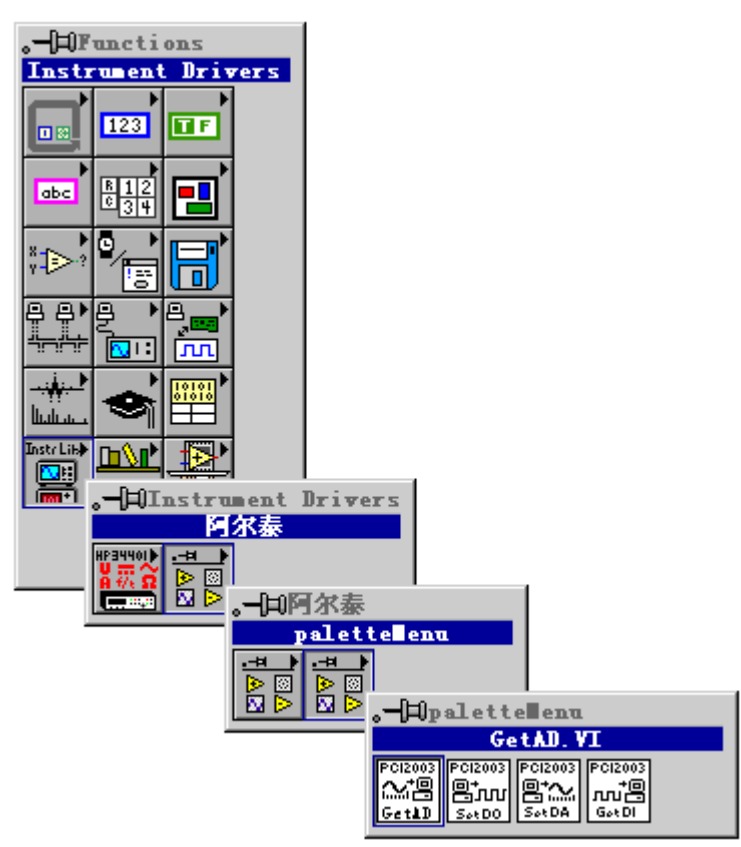

LabView 内嵌式驱动接口的获取方法

#### 第一节、设备驱动接口函数总列表(每个函数省略了前缀"PCI8552A\_")

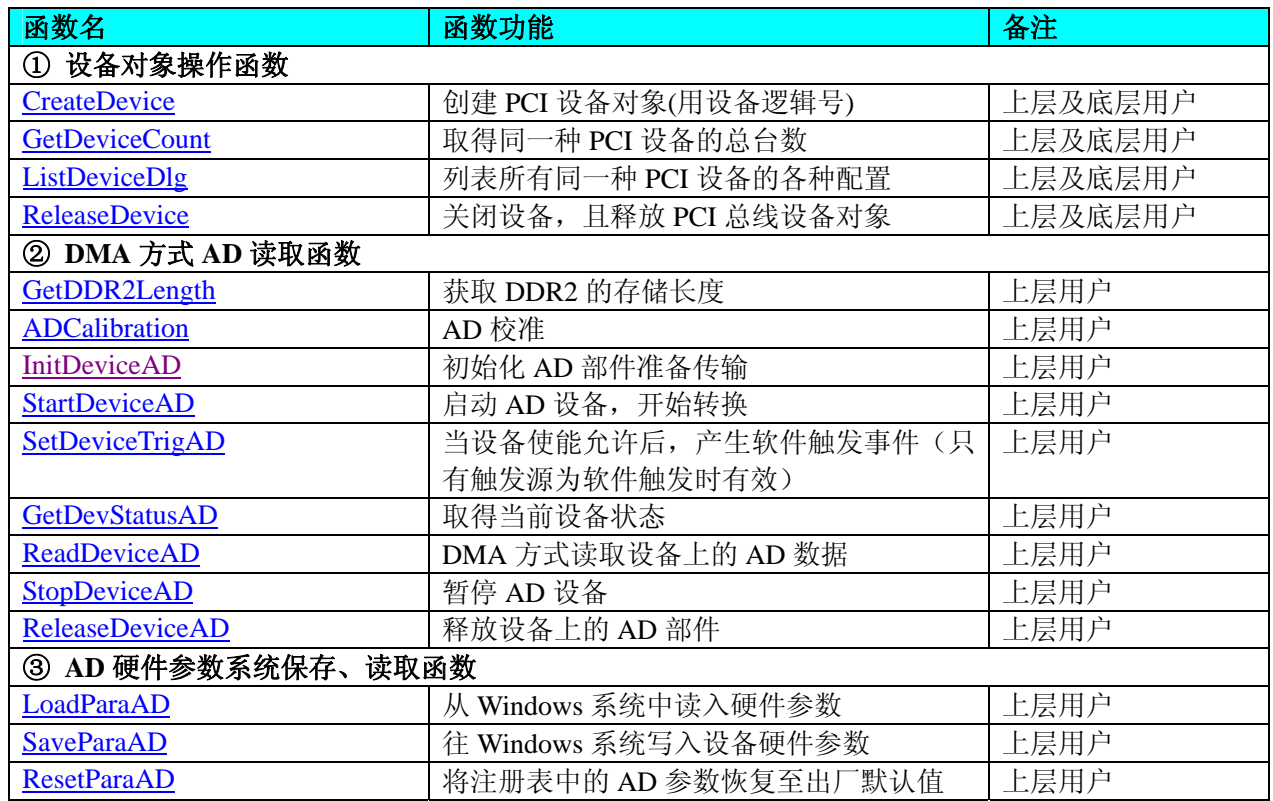

#### 使用需知:

*Visual C++*:

要使用如下函数关键的问题是: 首先,必须在您的源程序中包含如下语句: #include "C:\Art\PCI8552A\INCLUDE\PCI8552A.H"

<span id="page-7-0"></span>注: 以上语句采用默认路径和默认板号, 应根据您的板号和安装情况确定 PCI8552A.H 文件的正确路径, 当 然也可以把此文件拷到您的源程序目录中。

#### 另外,要在 **VB** 环境中用子线程以实现高速、连续数据采集与存盘,请务必使用 **VB5.0** 版本。当然如果您有 **VB6.0** 的最新版,也可以实现子线程操作。

#### *Visual Basic:*

要使用如下函数一个关键的问题是首先必须将我们提供的模块文件(\*.Bas)加入到您的 VB 工程中。其方法是 选择 VB 编程环境中的工程(Project)菜单, 执行其中的"添加模块"(Add Module)命令, 在弹出的对话中选择 PCI8552A.Bas 模块文件,该文件的路径为用户安装驱动程序后其子目录 Samples\VB 下面。

请注意,因考虑 Visual C++和 Visual Basic 两种语言的兼容问题,在下列函数说明和示范程序中,所举的 Visual Basic 程序均是需要编译后在独立环境中运行。所以用户若在解释环境中运行这些代码,我们不能保证完全顺利 运行。

#### *LabVIEW/CVI :*

LabVIEW 是美国国家仪器公司(National Instrument)推出的一种基于图形开发、调试和运行程序的集成化环 境,是目前国际上唯一的编译型的图形化编程语言。在以 PC 机为基础的测量和工控软件中,LabVIEW 的市场 普及率仅次于 C++/C 语言。LabVIEW 开发环境具有一系列优点, 从其流程图式的编程、不需预先编译就存在的 语法检查、调试过程使用的数据探针,到其丰富的函数功能、数值分析、信号处理和设备驱动等功能,都令人称 道。关于 LabView/CVI 的进一步介绍请见本文最后一部分关于 LabView 的专述。其驱动程序接口单元模块的使 用方法如下:

CreateDevice

- 一、 在 LabView 中打开 PCI8552A.VI 文件,用鼠标单击接口单元图标,比如 CreateDevice 图标 然后按Ctrl+C或选择LabView菜单Edit中的Copy命令,接着进入用户的应用程序LabView中,按Ctrl+V 或选择 LabView 菜单 Edit 中的 Paste 命令,即可将接口单元加入到用户工程中,然后按以下函数原型说 明或演示程序的说明连接该接口模块即可顺利使用。
- 二、 根据LabView语言本身的规定,接口单元图标以黑色的较粗的中间线为中心,以左边的方格为数据输入 端,右边的方格为数据的输出端,如ReadDeviceAD接口单元,设备对象句柄、用户分配的数据缓冲区、 要求采集的数据长度等信息从接口单元左边输入端进入单元,待单元接口被执行后,需要返回给用户的 数据从接口单元右边的输出端输出,其他接口完全同理。
- 三、在单元接口图标中,凡标有"I32"为有符号长整型 32 位数据类型, "U16"为无符号短整型 16 位数据 类型, " [U16]"为无符号 16 位短整型数组或缓冲区或指针, " [U32]"与 "[U16]"同理, 只是位数 不一样。

#### 第二节、设备对象管理函数原型说明

#### ♦ 创建设备对象函数(逻辑号)

函数原型:

*Visual C++*:

HANDLE CreateDevice (int DeviceID  $= 0$ )

*Visual Basic*:

Declare Function CreateDevice Lib "PCI8552A" (Optional ByVal DeviceID As Integer = 0) As Long

#### *LabVIEW*:

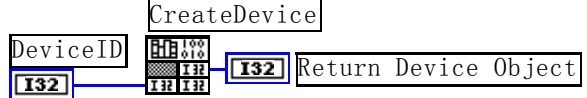

功能: 该函数使用逻辑号创建设备对象,并返回其设备对象句柄 hDevice。只有成功获取 hDevice, 您才能 实现对该设备所有功能的访问。

 参数:DeviceID 设备 ID( Identifier )标识号。当向同一个 Windows 系统中加入若干相同类型的设备时,系统 将以该设备的"基本名称"与 DeviceID 标识值为名称后缀的标识符来确认和管理该设备。默认值为 0。

返回值: 如果执行成功, 则返回设备对象句柄; 如果没有成功, 则返回错误码 INVALID HANDLE VALUE。 由于此函数已带容错处理,即若出错,它会自动弹出一个对话框告诉您出错的原因。您只需要对此函数的返回值 作一个条件处理即可,别的任何事情您都不必做。

<span id="page-8-0"></span>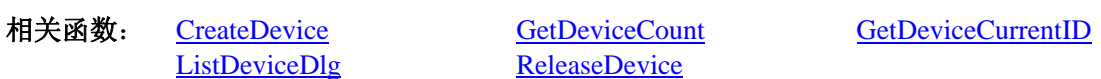

#### *Visual C++*程序举例:

```
HANDLE hDevice; // 定义设备对象句柄
    int DeviceLgcID = 0:
     hDevice = PCI8552A_CreateDevice (DeviceLgcID); // 创建设备对象,并取得设备对象句柄
     if(hDevice == INVALIDE_HANDLE_VALUE); // 判断设备对象句柄是否有效
      { 
         return; // 退出该函数
     } 
    \sim 10^{11}Visual Basic 程序举例
: 1999 (Particular)
     Dim hDevice As Long ' 定义设备对象句柄
     Dim DeviceLgcID As Long 
    DeviceLgcID = 0 hDevice = PCI8552A_CreateDevice (DeviceLgcID) ' 创建设备对象,并取得设备对象句柄
     If hDevice = INVALID_HANDLE_VALUE Then ' 判断设备对象句柄是否有效
        MsgBox "创建设备对象失败"
        Exit Sub ' 退出该过程
    End If 
Service State
```
♦ 取得本计算机系统中 **PCI8552A** 设备的总数量

函数原型: *Visual C++:* int GetDeviceCount (HANDLE hDevice) *Visual Basic:* Declare Function GetDeviceCount Lib "PCI8552A" (ByVal hDevice As Long) As Integer

*LabVIEW*:

GetDeviceCount hDevice **132** Return Value  $\sqrt{132}$ 

功能: 取得 PCI8552A 设备的数量。 参数: hDevice设备对象句柄, 它应由[CreateDevice](#page-7-0)创建。 返回值:返回系统中 PCI8552A 的数量。 相关函数: [CreateDevice](#page-7-0) [GetDeviceCount](#page-8-0) [GetDeviceCurrentID](#page-0-0) [ListDeviceDlg](#page-8-0) [ReleaseDevice](#page-9-0)

#### ♦ 用对话框控件列表计算机系统中所有 **PCI8552A** 设备各种配置信息

函数原型: *Visual C++:*  BOOL ListDeviceDlg (HANDLE hDevice) *Visual Basic*: Declare Function ListDeviceDlg Lib "PCI8552A" (ByVal hDevice As Long) As Boolean

*LabVIEW*: 请参考相关演示程序。

功能:列表系统中 PCI8552A 的硬件配置信息。 参数: hDevice设备对象句柄, 它应由[CreateDevice](#page-7-0)创建。 返回值:若成功,则弹出对话框控件列表所有 PCI8552A 设备的配置情况。 **相关函数: [CreateDevice](#page-7-0) [ReleaseDevice](#page-9-0)** 

#### ♦ 释放设备对象所占的系统资源及设备对象

<span id="page-9-0"></span>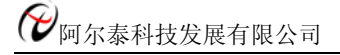

函数原型: *Visual C++:* BOOL ReleaseDevice(HANDLE hDevice) *Visual Basic:* Declare Function ReleaseDevice Lib "PCI8552A" (ByVal hDevice As Long) As Boolean

#### *LabVIEW*:

ReleaseDevice hDevice 酣!! **T32** Return Value  $\boxed{132}$ 

功能:释放设备对象所占用的系统资源及设备对象自身。 参数:hDevice设备对象句柄,它应由[CreateDevice](#page-7-0)创建。 返回值:若成功,则返回TRUE,否则返回FALSE,用户可以用[GetLastErrorEx](#page-0-0)捕获错误码。 相关函数:[CreateDevice](#page-7-0)

应注意的是, [CreateDevice](#page-7-0)必须和[ReleaseDevice](#page-9-0)函数一一对应, 即当您执行了一次CreateDevice后, 再一次执 行这些函数前,必须执行一次[ReleaseDevice](#page-9-0)函数,以释放由[CreateDevice](#page-7-0)占用的系统软硬件资源,如DMA控制器、 系统内存等。只有这样,当您再次调用[CreateDevice](#page-7-0)函数时,那些软硬件资源才可被再次使用。

# 第三节、AD 数据读取函数原型说明

♦ 设备校准函数 函数原型: *Visual C++:* BOOL ADCalibration(HANDLE hDevice) *Visual Basic:* Declare Function ADCalibration Lib "PCI8552A" (ByVal hDevice As Long) As Boolean

*LabVIEW*: 请参考相关演示程序。

功能: 设备校准函数。 参数: hDevice设备对象句柄, 它应由[CreateDevice](#page-7-0)创建。 返回值:若成功,则返回TRUE,否则返回FALSE,用户可以用[GetLastErrorEx](#page-0-0)捕获错误码。 相关函数:[CreateDevice](#page-7-0)

#### ♦ 初始化设备对象

函数原型: *Visual C++*: BOOL InitDeviceAD(HANDLE hDevice, PPCI8552A\_PARA\_AD pADPara)

*Visual Basic:*

Declare Function InitDeviceAD Lib "PCI8552A" (ByVal hDevice As Long, \_

ByRef pADPara As PCI8552A\_PARA \_AD) As Boolean

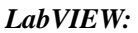

InitDeviceAD hDevice **132 Return Boolean Value** pADPara  $[032]$ 

功能: 它负责初始化设备对象中的AD部件,为设备操作就绪有关工作,然后启动AD设备开始AD采集, 随 后,用户便可以连续调用[ReadDeviceAD](#page-0-0)读取设备上的AD数据以实现连续采集。

参数:

hDevice 设备对象句柄, 它应由设备的[CreateDevice](#page-7-0)创建。 pADPara 设备对象参数结构, 它决定了设备对象的各种状态及工作方式。请参考《AD[硬件参数介绍》](#page-13-0)。

<span id="page-10-0"></span> 返回值:如果初始化设备对象成功,则返回TRUE,且AD便被启动。否则返回FALSE,用户可用[GetLastErrorEx](#page-0-0) 捕获当前错误码,并加以分析。

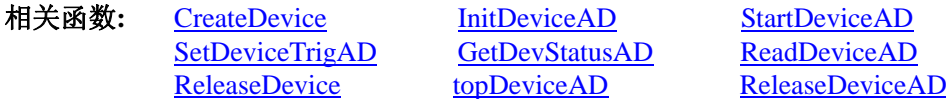

注意: 该函数将试图占用系统的某些资源, 如系统内存区、DMA资源等。所以当用户在反复进行数据采集 之前,只须执行一次该函数即可,否则某些资源将会发生使用上的冲突,便会失败。除非用户执行了 [ReleaseDeviceAD](#page-12-0)函数后,再重新开始设备对象操作时,可以再执行该函数。所以该函数切忌不要单独放在循环 语句中反复执行,除非和[ReleaseDeviceAD](#page-12-0)配对。

♦ 启动 **AD** 设备**(Start device AD for program mode)** 

函数原型: *Visual C++:* BOOL StartDeviceAD (HANDLE hDevice) *Visual Basic:* Declare Function StartDeviceAD Lib "PCI8552A" (ByVal hDevice As Long) As Boolean

*LabVIEW:*  请参考相关演示程序。

功能: 启动AD设备, 它必须在调用InitDeviceAD后才能调用此函数。该函数除了启动AD设备开始转换以外, 不改变设备的其他任何状态。

参数: hDevice 设备对象句柄, 它应由[CreateDevice](#page-7-0)创建。

返回值:如果调用成功,则返回TRUE,且AD立刻开始转换,否则返回FALSE,用户可用[GetLastErrorEx](#page-0-0)捕 获当前错误码,并加以分析。

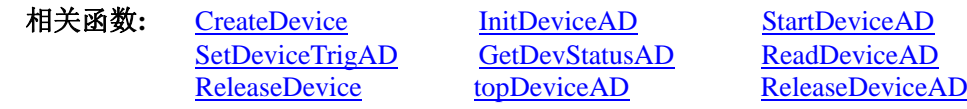

#### ♦ 产生软件触发事件

函数原型: *Visual C++*  BOOL SetDeviceTrigAD (HANDLE hDevice) *Visual Basic:* Declare Function SetDeviceTrigAD Lib "PCI8552A" (ByVal hDevice As Long) As Boolean *LabVIEW:*  请参考相关演示程序。

功能:当设备使能允许后,产生软件触发事件(只有触发源为软件触发时有效)。 参数: hDevice 设备对象句柄, 它应由[CreateDevice](#page-7-0)创建。 返回值: 如果调用成功, 则返回TRUE, 否则返回FALSE, 用户可用[GetLastErrorEx](#page-0-0)捕获当前错误码, 并加以

分析。

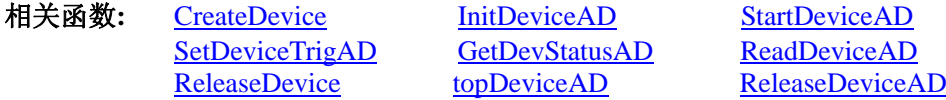

#### ♦ 取得 **AD** 状态标志

函数原型: *Visual C++*  BOOL GetDevStatusAD (HANDLE hDevice, PCI8552A\_STATUS\_AD pADStatus);

*Visual Basic:* 

Declare Function GetDevStatusAD Lib "PCI8552A" (ByVal hDevice As Long, \_

ByRef pADStatus As PCI8552A\_STATUS\_AD) As Boolean

*LabVIEW:* 

请参考相关演示程序。

<span id="page-11-0"></span>功能: 一旦用户使用 StartDeviceAD 后, 应立即用此函数查询存储器的状态。 参数:

hDevice 设备对象句柄, 它应由[CreateDevice](#page-7-0)创建。

pADStatus获 得 AD 的各种当前状态。它属于结构体,具体定义请参考《 AD [状态参数结构](#page-15-0) (PCI8552A STATUS AD)》章节。

返回值:若调用成功则返回TRUE,否则返回FALSE,用户可以调用[GetLastErrorEx](#page-0-0)函数取得当前错误码。

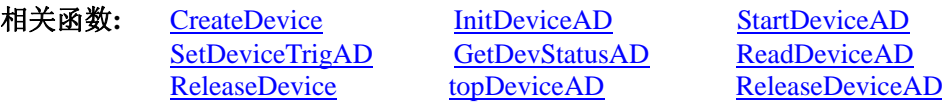

#### ♦ **DMA** 方式读取设备上的 **AD** 数据

函数原型:

*Visual C++:* 

BOOL PCI8552A\_ReadDeviceAD (HANDLE hDevice, PWORD pADBuffer, ULONG nReadSizeWords, ULONG ulStartAddr, PLONG nRetSizeWords)

*Visual Basic:* 

Declare Function ReadDeviceDmaAD Lib "PCI8552A" (ByVal hDevice As Long,

 ByVal hDevice As Long, \_ ByRef pADBuffer As Integer, \_ ByVal nReadSizeWords As Long, \_ ByVal ulStartAddr As Long, \_ ByRef nRetSizeWords As Long) As Boolean

#### *LabVIEW*:

请参考相关演示程序。

功能:DMA 方式读 AD 数据。

参数:

hDevice 设备对象句柄, 它应由[CreateDevice](#page-7-0)创建。

pADBuffer将用于接受数据的用户缓冲区(该区必须开辟大于M加N个字的空间)。关于如何将这些AD数据转 换成相应的电压值,请参考[《数据格式转换与排列规则》](#page-16-0)。

nReadSizeWords指定一次 ReadDeviceAD 操作应读取多少字数据到用户缓冲区。必须等于 M 加 N 的长度。 ulStartAddr 数据在 RAM 中的起始地址。

nRetSizeWords 返回实际读取的数据长度。

 返回值: 其返回值表示所成功读取的数据点数(字),也表示当前读操作在ADBuffer缓冲区中的有效数据量。 通常情况下其返回值应与ReadSizeWords参数指定量的数据长度(字)相等,除非用户在这个读操作以外的其他线程 中执行了ReleaseDeviceAD函数中断了读操作,否则设备可能有问题。对于返回值不等于nReadSizeWords参数值 的,用户可用[GetLastErrorEx](#page-0-0)捕获当前错误码,并加以分析。

注释: 此函数也可用于单点读取和几个点的读取, 只需要将 nReadSizeWords 设置成 1 或相应值即可。

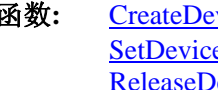

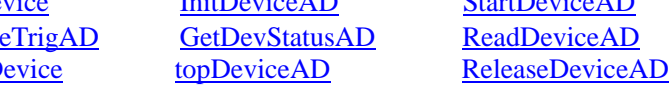

相关函数**:** [CreateDevice](#page-7-0) [InitDeviceAD](#page-0-0) [StartDeviceAD](#page-0-0)

#### ♦ 暂停 **AD** 设备

函数原型: *Visual C++:*  BOOL StopDeviceAD (HANDLE hDevice) *Visual Basic:* Declare Function StopDeviceAD Lib "PCI8552A" (ByVal hDevice As Long) As Boolean

*LabVIEW:*  请参考相关演示程序。

<span id="page-12-0"></span>功能:暂停AD设备。它必须在调用[StartDeviceAD](#page-0-0)后才能调用此函数。该函数除了停止AD设备不再转换以外, 不改变设备的其他任何状态。此后您可再调用[StartDeviceAD](#page-0-0)函数重新启动AD,此时AD会按照暂停以前的状态(如 FIFO存储器位置、通道位置)开始转换。

参数: hDevice 设备对象句柄, 它应由[CreateDevice](#page-7-0)创建。

返回值:如果调用成功,则返回TRUE,且AD立刻停止转换,否则返回FALSE,用户可用[GetLastErrorEx](#page-0-0)捕 获当前错误码,并加以分析。

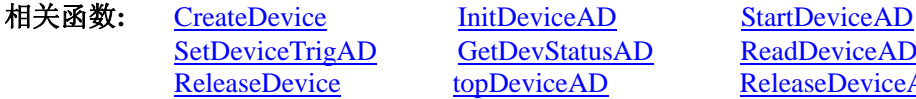

GetDevStatusAD [ReadDeviceAD](#page-0-0) [ReleaseDevice](#page-9-0) [topDeviceAD](#page-11-0) [ReleaseDeviceAD](#page-12-0)

#### ♦ 释放设备上的 **AD** 部件

函数原型: *Visual C++:*  BOOL ReleaseDeviceAD(HANDLE hDevice) *Visual Basic:*  Declare Function ReleaseDeviceAD Lib "PCI8552A" (ByVal hDevice As Long) As Boolean

#### *LabVIEW:*

请参考相关演示程序。

功能:释放设备上的 AD 部件。 参数: hDevice 设备对象句柄, 它应由[CreateDevice](#page-7-0)创建。 返回值:若成功,则返回TRUE, 否则返回FALSE, 用户可以用[GetLastErrorEx](#page-0-0)捕获错误码。

应注意的是,InitDeviceAD必须和ReleaseDeviceAD函数一一对应,即当您执行了一次InitDeviceAD后,再一 次执行这些函数前,必须执行一次ReleaseDeviceAD函数,以释放由InitDeviceAD占用的系统软硬件资源,如映射 寄存器地址、系统内存等。只有这样,当您再次调用InitDeviceAD函数时,那些软硬件资源才可被再次使用。

相关函数**:** [CreateDevice](#page-7-0) [InitDeviceAD](#page-0-0) [ReleaseDeviceAD](#page-12-0) [ReleaseDevice](#page-9-0)

#### ♦ **AD** 读取函数一般调用顺序

- ① [CreateDevice](#page-7-0)
- ② [InitDeviceAD](#page-0-0)
- ③ [StartDeviceAD](#page-0-0)
- ④ [GetDevStatusAD](#page-10-0)
- ⑤[StopDeviceAD](#page-11-0)
- ⑥ [ReleaseDeviceAD](#page-12-0)
- ⑦ [ReleaseDevice](#page-9-0)
- 注明: 用户可以反复执行第⑤步, 以实现采集。 关于两个过程的图形说明请参考[《使用纲要](#page-2-0)》。

#### 第四节、AD 硬件参数保存与读取函数原型说明

#### ♦ 从 **Windows** 系统中读入硬件参数函数

函数原型: *Visual C++:*  BOOL LoadParaAD(HANDLE hDevice, PCI8552A\_PARA\_AD pADPara)

*Visual Basic:* 

Declare Function LoadParaAD Lib "PCI8552A" (ByVal hDevice As Long, \_

ByRef pADPara As PCI8552A\_PARA\_AD) As Boolean

*LabVIEW:*  请参考相关演示程序。

 功能:负责从 Windows 系统中读取设备的硬件参数。 参数:

hDevice设备对象句柄,它应由[CreateDevice](#page-7-0)创建。

<span id="page-13-0"></span>pADPara属于PCI8552A\_PARA\_AD的结构指针类型,它负责返回PCI硬件参数值,关于结构指针类型 PCI8552A\_PARA\_AD请参考PCI8552A.h或PCI8552A.Bas或PCI8552A.Pas函数原型定义文件,也可参考本文[《硬](#page-13-0) [件参数结构](#page-13-0)》关于该结构的有关说明。

返回值: 若成功, 返回 TRUE, 否则返回 FALSE。

相关函数: [CreateDevice](#page-7-0) [LoadParaAD](#page-12-0) [SaveParaAD](#page-13-0)

**[ReleaseDevice](#page-9-0)** 

#### ♦ 往 **Windows** 系统写入设备硬件参数函数

函数原型: *Viusal C++:*  BOOL SaveParaAD (HANDLE hDevice,

PCI8552A\_PARA\_AD pADPara)

*Visual Basic:* 

Declare Function SaveParaAD Lib "PCI8552A" (ByVal hDevice As Long, \_

ByRef pADPara As PCI8552A\_PARA\_AD) As Boolean

*LabVIEW:* 

请参考相关演示程序。

功能:负责把用户设置的硬件参数保存在 Windows 系统中,以供下次使用。

参数:

hDevice设备对象句柄,它应由[CreateDevice](#page-7-0)创建。

pADPara设备硬件参数,关于PCI8552A\_PARA\_AD的详细介绍请参考PCI8552A.h或PCI8552A.Bas或 PCI8552A.Pas函数原型定义文件,也可参考本文《[硬件参数结构》](#page-13-0)关于该结构的有关说明。

返回值: 若成功, 返回 TRUE, 否则返回 FALSE。

相关函数: [CreateDevice](#page-7-0) [LoadParaAD](#page-12-0) [SaveParaAD](#page-13-0) [ReleaseDevice](#page-9-0)

#### ♦ **AD** 采样参数复位至出厂默认值函数

函数原型: *Viusal C++:*  BOOL ResetParaAD (HANDLE hDevice, PCI8552A\_PARA\_AD pADPara)

*Visual Basic:* 

Declare Function ResetParaAD Lib "PCI8552A" (ByVal hDevice As Long, \_ ByRef pADPara As PCI8552A\_PARA\_AD) As Boolean

请参考相关演示程序。

功能:将系统中原来的 AD 参数值复位至出厂时的默认值。以防用户不小心将各参数设置错误造成一时无法 确定错误原因的后果。

参数:

hDevice设备对象句柄, 它应由[CreateDevice](#page-7-0)创建。

pADPara设备硬件参数,它负责在参数被复位后返回其复位后的值。关于PCI8552A\_PARA\_AD的详细介绍请 参考PCI8552A.h或PCI8552A.Bas或PCI8552A.Pas函数原型定义文件,也可参考本文[《硬件参数结构](#page-13-0)》关于该结构 的有关说明。

返回值: 若成功, 返回 TRUE, 否则返回 FALSE。

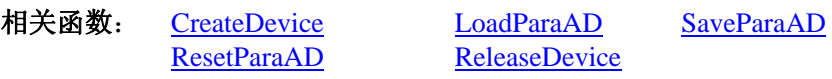

# 第四章 硬件参数结构

# 第一节、AD 硬件参数介绍(PCI8552A\_PARA\_AD)

*Visual C++:*

#### typedef struct \_PCI8552A\_PARA\_AD

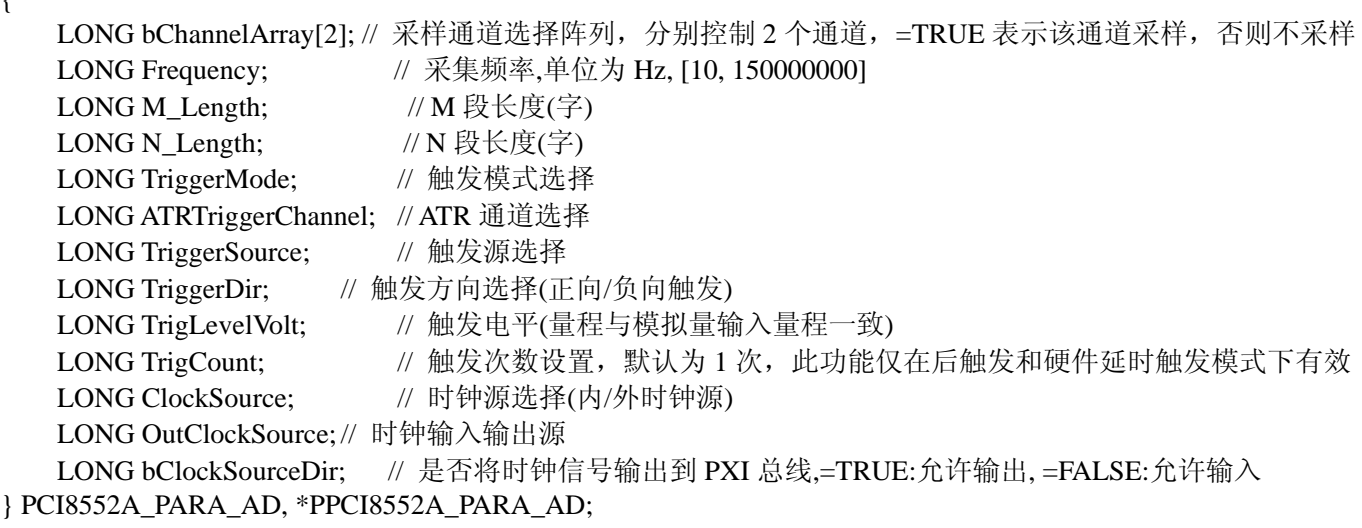

#### *Visual Basic*:

{

Private Type PCI8552A\_PARA\_AD

bChannelArray[2] As Long '采样通道选择阵列, 分别控制 2 个通道, =TRUE 表示该通道采样, 否则不 采样

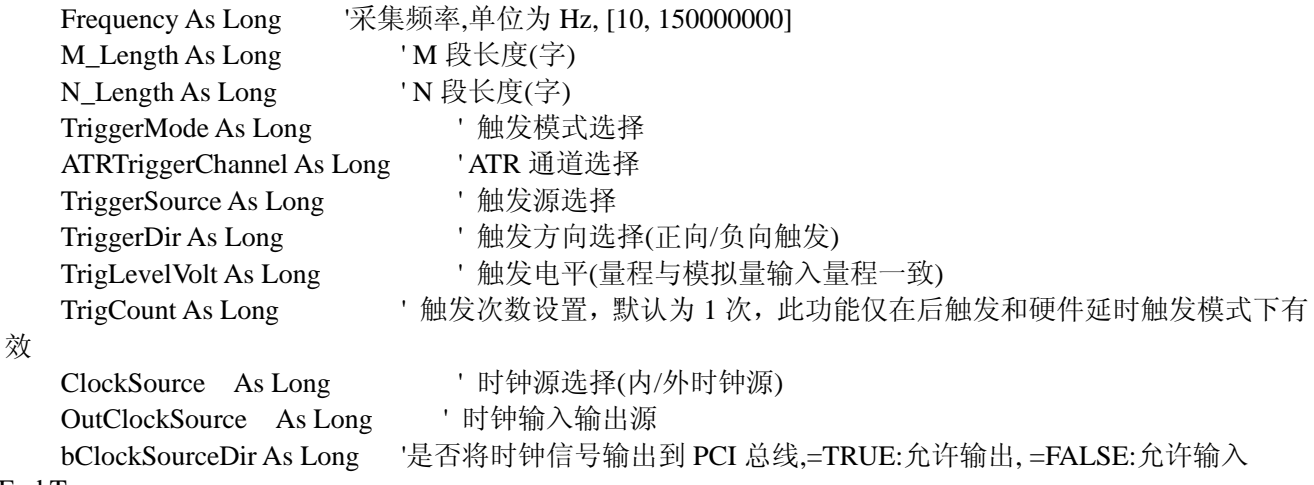

### End Type

#### *LabVIEW:*

请参考相关演示程序。

此结构主要用于设定设备AD硬件参数值,用这个参数结构对设备进行硬件配置完全由[InitDeviceAD](#page-0-0)函数自 动完成。用户只需要对这个结构体中的各成员简单赋值即可。

#### ATRTriggerChannel ATR 通道选择。

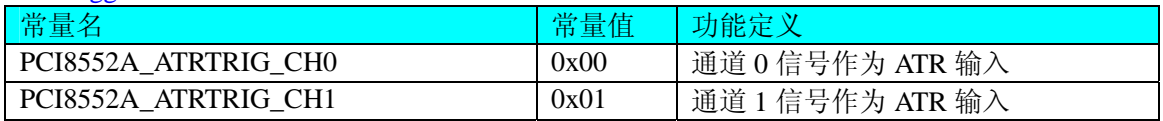

#### TriggerSource AD 触发源。

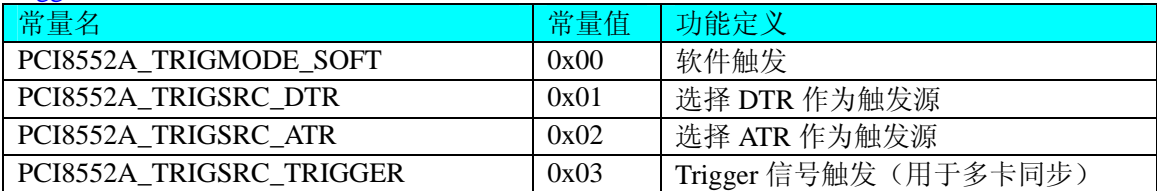

# <span id="page-15-0"></span>●■阿尔泰科技发展有限公司

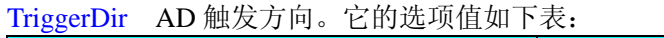

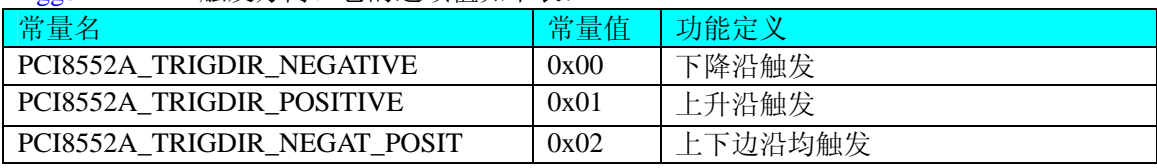

注明: PCI8552A\_TRIGDIR\_POSIT\_NEGAT 在边沿类型下,则都表示不管是上边沿还是下边沿均触发。

bAvailableTrig 当触发事件提前时,是否有效。=TRUE:有效,=FALSE:忽略。

TrigLevelVolt 触发电平,范围为 0--10000mV。 ClockSource AD 时钟源选择。它的选项值如下表:

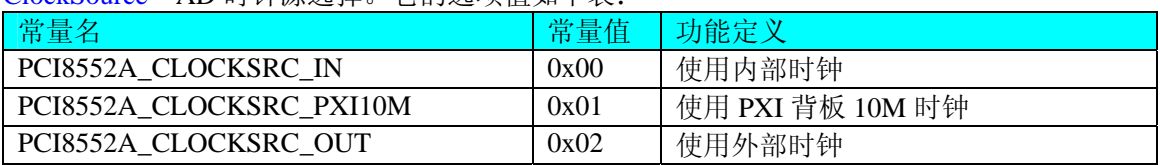

OutClockSource 时钟输入输出源。

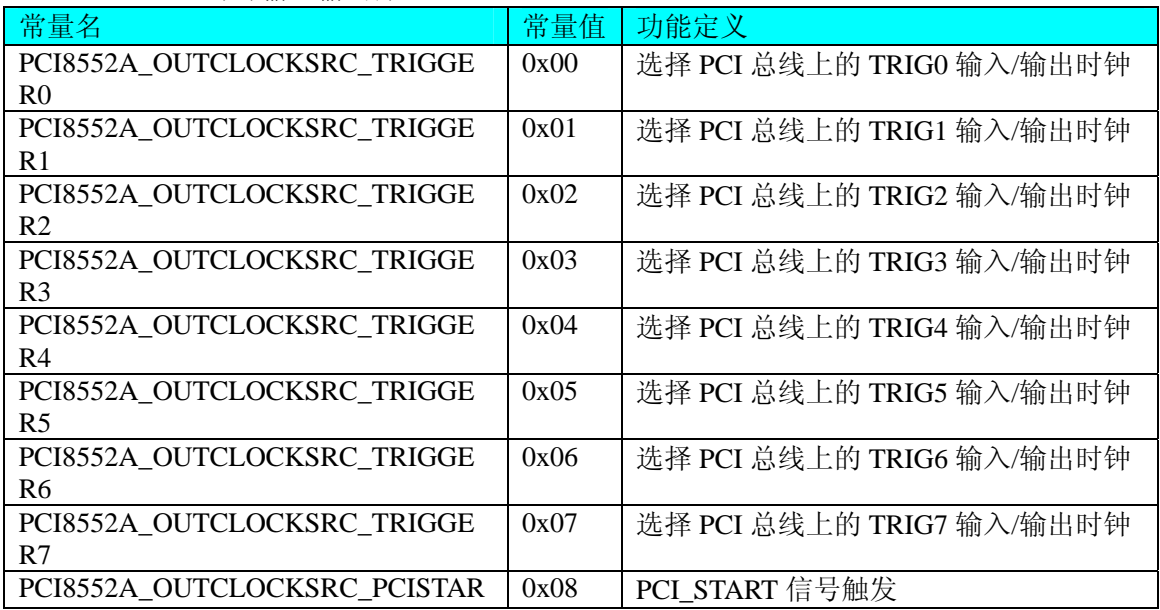

bClockSourceDir 是否将时钟信号输出到 PCI 总线, =TRUE: 允许输出, =FALSE: 允许输入 相关函数: [CreateDevice](#page-7-0) [LoadParaAD](#page-12-0) [SaveParaAD](#page-13-0) [ReleaseDevice](#page-9-0)

# 第二节、AD 状态参数结构(PCI8552A\_STATUS\_AD)

#### *Visual C++*:

typedef struct \_PCI8552A\_STATUS\_AD { LONG bADEanble; LONG bTrigger; LONG bComplete; LONG bAheadTrig; LONG lEndAddr; } PCI8552A\_STATUS\_AD, \*PCI8552A\_STATUS\_AD;

#### *Visual Basic*:

Private Type PCI8552A\_STATUS\_AD bADEanble As Long bTrigger As Long bComplete As Long bAheadTrig As Long

<span id="page-16-0"></span>lEndAddr As Long End Type

#### *LabVIEW:*

请参考相关演示程序。

此结构体主要用于查询AD的各种状态,[GetDevStatusAD](#page-10-0)函数使用此结构体来实时取得AD状态,以便同步各 种数据采集和处理过程。

bADEanble AD 是否已经使能, =TRUE: 表示已使能, =FALSE: 表示未使能。 bTrigger AD 是否被触发, =TRUE: 表示已被触发, =FALSE: 表示未被触发。 bComplete AD 是否整个转换过程是否结束,=TRUE:表示已结束,=FALSE:表示未结束。 bAheadTrigAD 触发点是否提前,=TRUE:表示触发点提前,=FALSE:表示触发点未提前。 lEndAddr 数据完成的结束地址。 相关函数: [CreateDevice](#page-7-0) [GetDevStatusAD](#page-10-0) [ReleaseDevice](#page-9-0)

# 第五章 数据格式转换与排列规则

#### 第一节、AD 原码 LSB 数据转换成电压值的换算方法

首先应根据设备实际位数屏蔽掉不用的高位,然后依其所选量程,按照下表公式进行换算即可。这里只以缓 冲区 ADBuffer[]中的第 1 个点 ADBuffer[0]为例。

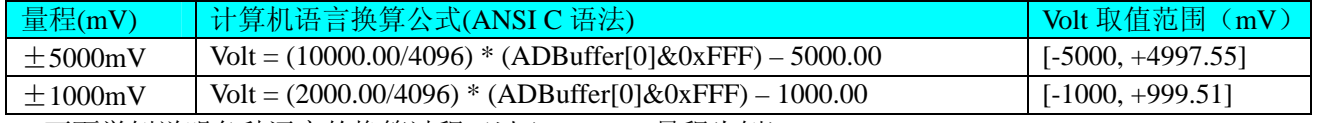

下面举例说明各种语言的换算过程(以±5000mV 量程为例)

*Visual C++*:

 $Lsb = ADBuffer[0] & 0xFFF;$  $Volt = (10000.00/4096) * Lsb - 5000.00;$  *Visual Basic*:  $Lsb = ADBuffer$  [0] And &HFFF  $Volt = (10000.00/4096) * Lsb - 5000.00$ *LabVIEW:* 请参考相关演示程序。

#### 第二节、AD 采集函数的 ADBuffer 缓冲区中的数据排放规则

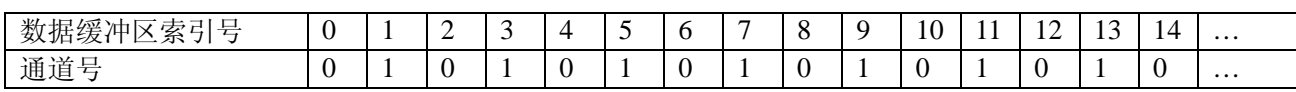

#### 第三节、AD 测试应用程序创建并形成的数据文件格式

首先该数据文件从始端 0 字节位置开始往后至第 HeadSizeBytes 字节位置宽度属于文件头信息, 而从 HeadSizeBytes 开始才是真正的 AD 数据。HeadSizeBytes 的取值通常等于本头信息的字节数大小。文件头信息包 含的内容如下结构体所示。对于更详细的内容请参考 Visual C++高级演示工程中的 UserDef.h 文件。

#### typedef struct \_FILE\_HEADER

{

LONG HeadSizeBytes; <br> // 文件头信息长度 LONG FileType; https:// 该设备数据文件共有的成员 LONG BusType;  $\parallel$  // 设备总线类型(DEFAULT\_BUS\_TYPE) LONG DeviceNum;  $\qquad$  // 该设备的编号(DEFAULT\_DEVICE\_NUM) LONG HeadVersion;  $\angle$ // 头信息版本(D31-D16=Major,D15-D0=Minijor) = 1.0 LONG VoltBottomRange;  $\angle$  // 量程下限(mV) LONG VoltTopRange;  $\angle$  // 量程上限(mV) LONG ChannelCount; <br>
// 通道总数

<span id="page-17-0"></span>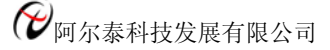

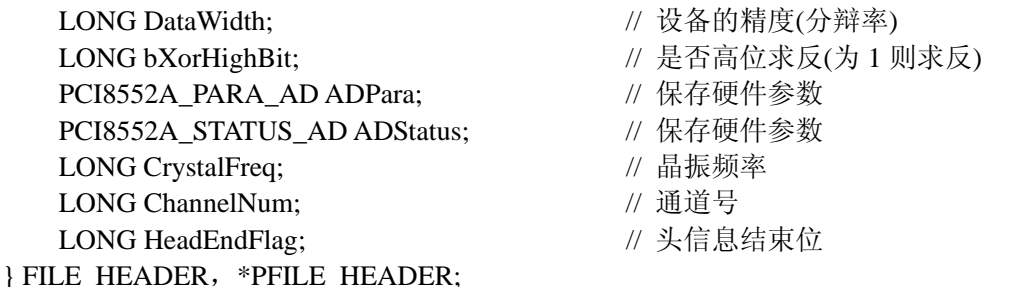

AD 数据的格式为 16 位二进制格式,它的排放规则与在 ADBuffer 缓冲区排放的规则一样,即每 16 位二进 制(字)数据对应一个 16 位 AD 数据。您只需要先开辟一个 16 位整型数组或缓冲区,然后将磁盘数据从指定位置 (即双字节对齐的某个位置)读入数组或缓冲区,然后访问数组中的每个元素,即是对相应 AD 数据的访问。

# 第六章 上层用户函数接口应用实例

#### 第一节、简易程序演示说明

#### 一、怎样使用 **DMA** 方式取得 **AD** 数据

*Visual C++:*

其详细应用实例及正确代码请参考 Visual C++测试与演示系统, 您先点击 Windows 系统的[开始]菜单, 再按 下列顺序点击, 即可打开基于 VC 的 Sys 工程。

**[**程序**]** ⎭**[**阿尔泰测控演示系统**]**⎭ **[PCI8552A** 同步采集 **AD** 卡**]** ⎭ **[Microsoft Visual C++]**⎭**[**简易代码演示**]** ⎭**[DMA** 方式**]**

#### 第二节、高级程序演示说明

高级程序演示了本设备的所有功能,您先点击 Windows 系统的[开始]菜单,再按下列顺序点击,即可打开基 于 VC 的 Sys 工程(主要参考 PCI8552A.h 和 ADDoc.cpp)。

**[**程序**]** ⎭**[**阿尔泰测控演示系统**]**⎭ **[PCI8552A** 同步采集 **AD** 卡**]** ⎭ **[Microsoft Visual C++]**⎭ **[**高级代码演示**]**  其默认存放路径为: 系统盘\ART\PCI8552A\SAMPLES\VC\ADVANCED 其他语言的演示可以用上面类似的方法找到。

# 第七章 高速大容量、连续不间断数据采集及存盘技术详解

与ISA、USB设备同理,使用子线程跟踪AD转换进度,并进行数据采集是保持数据连续不间断的最佳方案。 但是与ISA总线设备不同的是,PCI设备在这里不使用动态指针去同步AD转换进度,因为ISA设备环形内存池的 动态指针操作是一种软件化的同步,而PCI设备不再有软件化的同步,而完全由硬件和驱动程序自动完成。这样 一来,用户要用程序方式实现连续数据采集,其软件实现就显得极为容易。每次用ReadDeviceAD\_X函数读取AD 数据时,那么设备驱动程序会按照AD转换进度将AD数据一一放进用户数据缓冲区,当完成该次所指定的点数时, 它便会返回,当您再次用这个函数读取数据时,它会接着上一次的位置传递数据到用户数据缓冲区。只是要求每 两次[ReadDeviceAD](#page-0-0)之间的时间间隔越短越好。

但是由于我们的设备是通常工作在一个单 CPU 多任务的环境中,由于任务之间的调度切换非常平凡,特别 是当用户移动窗口、或弹出对话框等,则会使当前线程猛地花掉大量的时间去处理这些图形操作,因此如果处理 不当,则将无法实现高速连续不间断采集,那么如何更好的克服这些问题呢?用子线程则是必须的(在这里我们 称之为数据采集线程),但这还不够,必须要求这个线程是绝对的工作者线程,即这个线程在正常采集中不能有 任何窗口等图形操作。只有这样,当用户进行任何窗口操作时,这个线程才不会被堵塞,因此可以保证其正常连 续的数据采集。但是用户可能要问,不能进行任何窗口操作,那么我如何将采集的数据显示在屏幕上呢?其实很 简单,再开辟一个子线程,我们称之数据处理线程,也叫用户界面线程。最初,数据处理线程不做任何工作,而 是在 Win32 API 函数 WaitForSingleObject 的作用下进入睡眠状态, 此时它基本不消耗 CPU 时间, 即可保证其他 线程代码有充分的运行机会(这里当然主要指数据采集线程),当数据采集线程取得指定长度的数据到用户空间 时, 则再用 Win32 API 函数 SetEvent 将指定事件消息发送给数据处理线程, 则数据处理线程即刻恢复运行状态, 迅速对这批数据进行处理,如计算、在窗口绘制波形、存盘等操作。

可能用户还要问,既然数据处理线程是非工作者线程,那么如果用户移动窗口等操作堵塞了该线程,而数据 采集线程则在不停地采集数据,那数据处理线程难道不会因此而丢失采集线程发来的某一段数据吗?如果不另加

<span id="page-18-0"></span>处理,这个情况肯定有发生的可能。但是,我们采用了一级缓冲队列和二级缓冲队列的设计方案,足以避免这个 问题。即假设数据采集线程每一次从设备上取出 8K数据, 那么我们就创建一个缓冲队列, 在用户程序中最简单 的办法就是开辟一个两维数组如ADBuffer [SegmentCount][SegmentSize],我们将SegmentSize视为数据采集线程每 次采集的数据长度, SegmentCount则为缓冲队列的成员个数。您应根据您的计算机物理内存大小和总体使用情况 来设定这个数。假如我们设成 32, 则这个缓冲队列实际上就是数组ADBuffer [32][8192]的形式。那么如何使用这 个缓冲队列呢?方法很简单,它跟一个普通的缓冲区如一维数组差不多,唯一不同是,两个线程首先要通过改变 SegmentCount字段的值,即这个下标Index的值来填充和引用由Index下标指向某一段SegmentSize长度的数据缓冲 区。需要注意的是两个线程不共用一个Index下标变量。具体情况是当数据采集线程在AD部件被[InitDeviceAD](#page-0-0)初 始化之后,首次采集数据时,则将自己的ReadIndex下标置为 0,即用第一个缓冲区采集AD数据。当采集完后, 则向数据处理线程发送消息,且两个线程的公共变量SegmentCount加 1,(注意SegmentCount变量是用于记录当 前时刻缓冲队列中有多少个已被数据采集线程使用了,但是却没被数据处理线程处理掉的缓冲区数量。)然后再 接着将ReadIndex偏移至 1,再用第二个缓冲区采集数据。再将SegmentCount加 1, 直到ReadIndex等于 31 为止, 然后再回到 0 位置, 重新开始。而数据处理线程则在每次接受到消息时判断有多少由于自己被堵塞而没有被处理 的缓冲区个数,然后逐一进行处理,最后再从SegmentCount变量中减去在所接受到的当前事件下所处理的缓冲区 个数,具体处理哪个缓冲区由CurrentIndex指向。因此,即便应用程序突然很忙,使数据处理线程没有时间处理 已到来的数据,但是由于缓冲区队列的缓冲作用,可以让数据采集线程先将数据连续缓存在这个区域中,由于这 个缓冲区可以设计得比较大,因此可以缓冲很大的时间,这样即便是数据处理线程由于系统的偶而繁忙而被堵塞, 也很难使数据丢失。而且通过这种方案,用户还可以在数据采集线程中对SegmentCount加以判断,观察其值是否 大于了 32, 如果大于, 则缓冲区队列肯定因数据处理采集的过度繁忙而被溢出, 如果溢出即可报警。因此具有 强大的容错处理。

图 7.1 便形象的演示了缓冲队列处理的方法。可以看出,最初设备启动时,数据采集线程在往 ADBuffer[0] 里面填充数据时,数据处理线程便在 WaitForSingleObject 的作用下睡眠等待有效数据。当 ADBuffer[0]被数据采 集线程填充满后,立即给数据处理线程 SetEvent 发送通知 hEvent, 便紧接着开始填充 ADBuffer[1], 数据处理线 程接到事件后,便醒来开始处理数据 ADBuffer[0]缓冲。它们就这样始终差一个节拍。如虚线箭头所示。

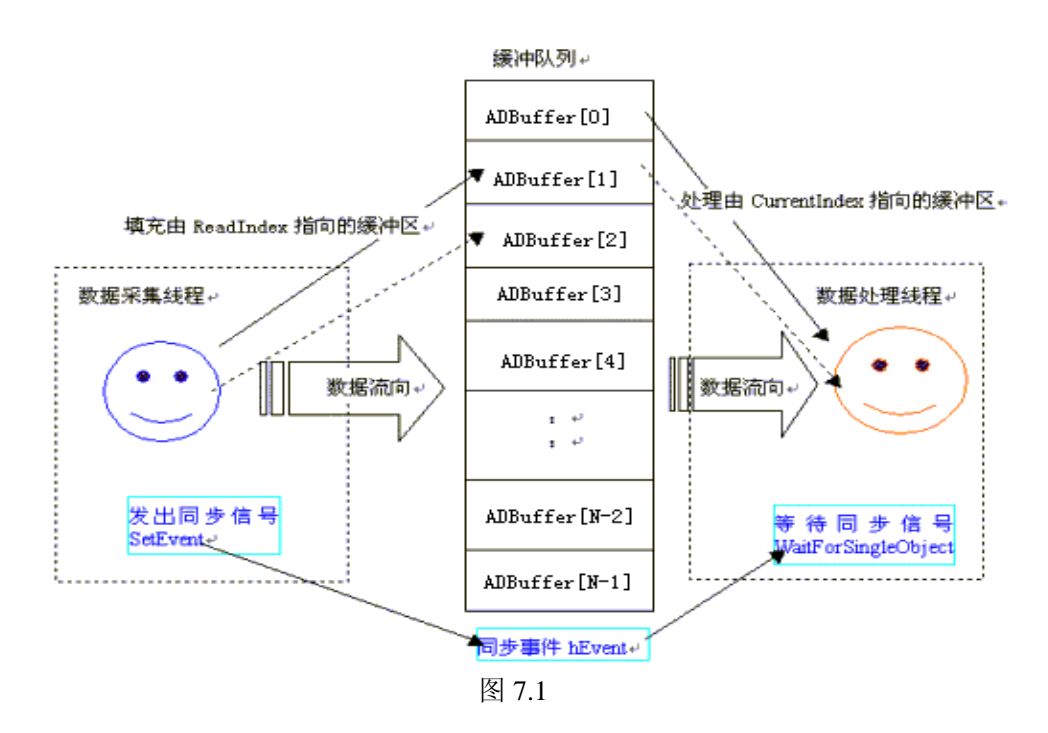

#### 第一节、使用 DMA 方式实现该功能

DMA 方式是利用直接内存存取技术实现的数据传输技术,它基本上不占用 CPU 时间就可能很快的将数据从 设备读到用户缓冲区中。所以利用 DMA 方式采集数据, 其吞吐率要比程序方式高很多。

其详细应用实例及完整代码请参考 Visual C++测试与演示系统, 您先点击 Windows 系统的[开始]菜单, 再按 下列顺序点击,即可打开基于 VC 的 Sys 工程(ADDoc.h 和 ADDoc.cpp, ADThread.h 和 ADThread.cpp)。

**[**程序**]** ⎭**[**阿尔泰测控演示系统**]**⎭ **[PCI8552A** 同步采集 **AD** 卡**]**⎭**[Microsoft Visual C++]**⎭**[**高级演示程序**]**  然后, 您着重参考 ADDoc.cpp 源文件中以下函数:

<span id="page-19-0"></span>void CADDoc::StartDeviceAD() // 启动线程函数 BOOL MyStartDeviceAD(HANDLE hDevice); // 位于 ADThread.cpp UINT ReadDataThread\_Dma (PVOID pThreadPara) // 读数据线程, 位于 ADThread.cpp UINT ProcessDataThread(PVOID pThreadPara) // 绘制数据线程 BOOL MyStopDeviceAD(HANDLE hDevice); // 位于 ADThread.cpp void CADDoc::StopDeviceAD() // 终止采集函数

# 第八章 共用函数介绍

这部分函数不参与本设备的实际操作,它只是为您编写数据采集与处理程序时的有力手段,使您编写应用程 序更容易,使您的应用程序更高效。

# 第一节、公用接口函数总列表(每个函数省略了前缀"PCI8552A")

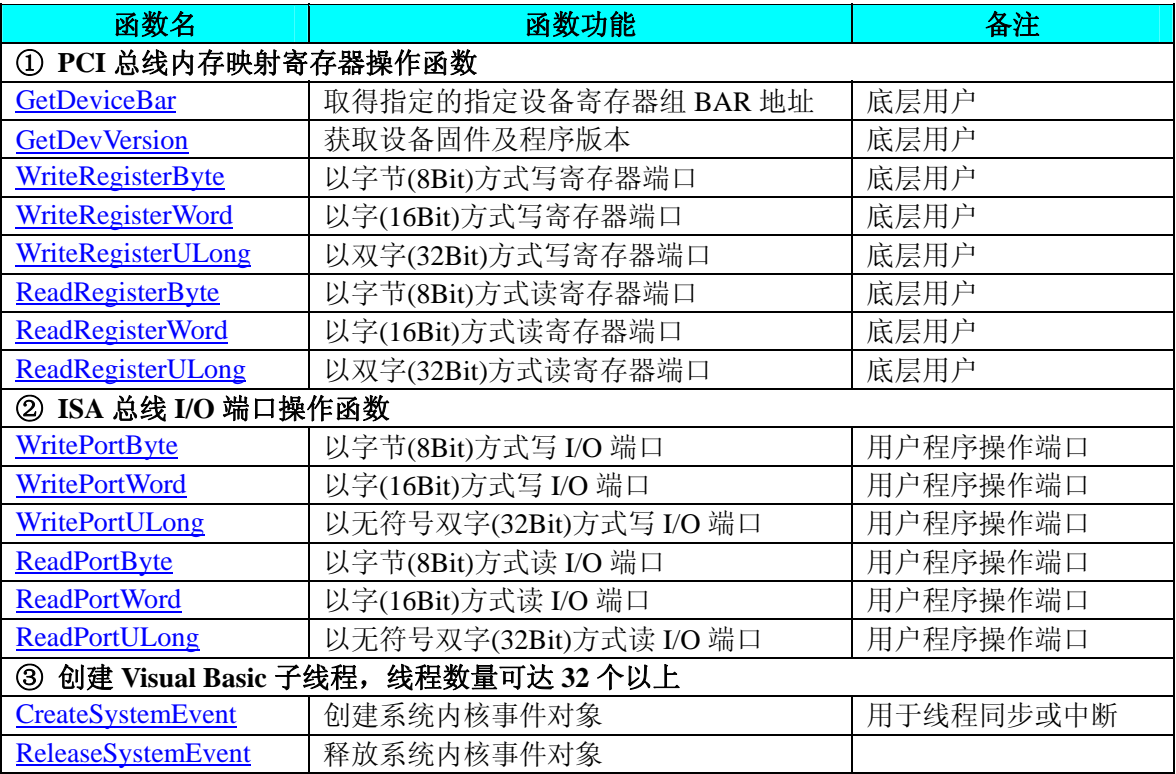

# 第二节、PCI 内存映射寄存器操作函数原型说明

# ♦ 取得指定的指定设备寄存器组 **BAR** 地址

函数原型: *Visual C++:*  BOOL GetDeviceBar (HANDLE hDevice, PUCHAR pulPCIBar[6])

#### *Visual Basic:*

Declare Function GetDeviceBar Lib "PCI8552A" (ByVal hDevice As Long, \_

#### ByVal pulPCIBar (0 to 5) As Long) As Boolean

*LabVIEW:*  请参考相关演示程序。

功能:取得指定的指定设备寄存器组 BAR 地址。 参数: hDevice设备对象句柄,它应由[CreateDevice](#page-7-0)创建。 pulPCIBar 返回 PCI BAR 所有地址。 返回值:若成功,返回 TRUE,否则返回 FALSE。 相关函数: [CreateDevice](#page-7-0) [ReleaseDevice](#page-9-0)

♦ 获取设备固件及程序版本

<span id="page-20-0"></span>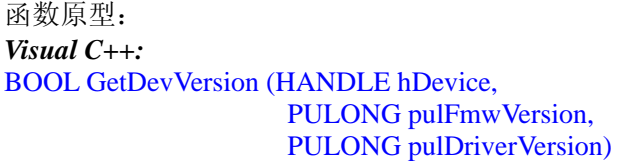

*Visual Basic:* 

Declare Function GetDevVersion Lib "PCI8552A" (ByVal hDevice As Long, \_ ByRef pulFmwVersion As Long, \_ ByRef pulDriverVersion As Long) As Boolean

#### *LabVIEW:*

请参见相关演示程序。

功能: 获取设备固件及程序版本。 参数: hDevice设备对象句柄,它应由[CreateDevice](#page-7-0)创建。 pulFmwVersion 指针参数,用于取得固件版本。 pulDriverVersion 指针参数,用于取得驱动版本。 返回值: 如果执行成功, 则返回 TRUE, 否则会返回 FALSE。 相关函数: [CreateDevice](#page-7-0) [ReleaseDevice](#page-9-0)

#### ◆ 以单字节(即8位)方式写 PCI 内存映射寄存器的某个单元

函数原型: *Visual C++:*  BOOL WriteRegisterByte( HANDLE hDevice, PUCHAR pbLinearAddr, ULONG OffsetBytes, BYTE Value)

*Visual Basic:* 

Declare Function WriteRegisterByte Lib "PCI8552A" (ByVal hDevice As Long, \_

ByRef pbLinearAddr As String, \_ ByVal OffsetBytes As Long, \_ ByVal Value As Byte) As Boolean

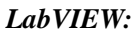

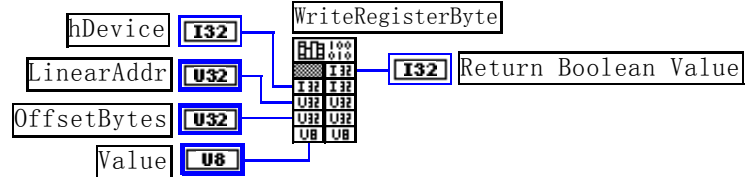

功能: 以单字节(即 8 位)方式写 PCI 内存映射寄存器。 参数:

hDevice设备对象句柄,它应由[CreateDevice](#page-7-0)创建。

pbLinearAddr PCI设备内存映射寄存器的线性基地址,它的值应由[GetDeviceAddr](#page-0-0)确定。

OffsetBytes相对于LinearAddr线性基地址的偏移字节数,它与LinearAddr两个参数共同确定[WriteRegisterByte](#page-20-0) 函数所访问的映射寄存器的内存单元。

Value 输出 8 位整数。

返回值:若成功,返回 TRUE,否则返回 FALSE。

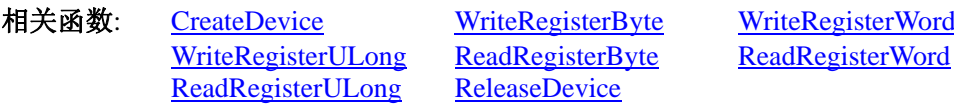

#### *Visual C++*程序举例*:*

: 1999 (1999) HANDLE hDevice; ULONG LinearAddr, PhysAddr, OffsetBytes;  $h$ Device = CreateDevice $(0)$ if (!GetDeviceAddr(hDevice, &LinearAddr, &PhysAddr, 0) ) <span id="page-21-0"></span>{

AfxMessageBox "取得设备地址失败…";

} OffsetBytes = 100; // 指定操作相对于线性基地址偏移 100 个字节数位置的单元 WriteRegisterByte(hDevice, LinearAddr, OffsetBytes, 0x20); // 往指定映射寄存器单元写入 8 位的十六进制数据 20 ReleaseDevice( hDevice ); // 释放设备对象

#### **Service State** *Visual Basic* 程序举例*:*

**Service State** Dim hDevice As Long Dim LinearAddr, PhysAddr, OffsetBytes As Long  $h$ Device = CreateDevice $(0)$ GetDeviceAddr( hDevice, LinearAddr, PhysAddr, 0)  $OffsetBytes = 100$ WriteRegisterByte( hDevice, LinearAddr, OffsetBytes, &H20) ReleaseDevice(hDevice) **Service State** 

#### ◆ 以双字节(即 16位)方式写 PCI 内存映射寄存器的某个单元

函数原型: *Visual C++:*  BOOL WriteRegisterWord(HANDLE hDevice, PUCHAR pbLinearAddr, ULONG OffsetBytes, WORD Value)

*Visual Basic:*  Declare Function WriteRegisterWord Lib "PCI8552A" (ByVal hDevice As Long, \_

ByRef pbLinearAddr As String, \_ ByVal OffsetBytes As Long, \_ ByVal Value As Integer) As Boolean

*LabVIEW:*  WriteRegisterWord hDevice  $\sqrt{132}$ 昍 **T32** Return Boolean Value LinearAddr  $\boxed{032}$ OffsetBytes  $\overline{u}$  $\overline{u}$ Value

功能: 以双字节(即 16位)方式写 PCI 内存映射寄存器。

#### 参数:

hDevice设备对象句柄,它应由[CreateDevice](#page-7-0)创建。

pbLinearAddr PCI设备内存映射寄存器的线性基地址,它的值应由[GetDeviceAddr](#page-0-0)确定。

OffsetBytes 相对于 LinearAddr 线性基地址的偏移字节数, 它与 LinearAddr 两个参数共同确定 [WriteRegisterWord](#page-21-0)函数所访问的映射寄存器的内存单元。

Value 输出 16 位整型值。

返回值:无。

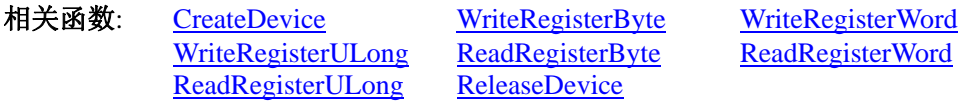

#### *Visual C++*程序举例*:*

: 100 million HANDLE hDevice; ULONG LinearAddr, PhysAddr, OffsetBytes;  $h$ Device = CreateDevice $(0)$ if (!GetDeviceAddr(hDevice, &LinearAddr, &PhysAddr, 0) ) { AfxMessageBox "取得设备地址失败…"; } OffsetBytes = 100; // 指定操作相对于线性基地址偏移 100 个字节数位置的单元

WriteRegisterWord(hDevice, LinearAddr, OffsetBytes, 0x2000); // 往指定映射寄存器单元写入 16 位的十六进制数据

ReleaseDevice( hDevice ); // 释放设备对象

#### *Visual Basic* 程序举例*:*

<span id="page-22-0"></span>: 100 million

**Service State** 

Dim hDevice As Long Dim LinearAddr, PhysAddr, OffsetBytes As Long  $h$ Device = CreateDevice $(0)$ GetDeviceAddr( hDevice, LinearAddr, PhysAddr, 0) OffsetBytes=100 WriteRegisterWord( hDevice, LinearAddr, OffsetBytes, &H2000) ReleaseDevice(hDevice) : 100 million

#### ◆ 以四字节(即 32位)方式写 PCI 内存映射寄存器的某个单元

函数原型:

*Visual C++:*  BOOL WriteRegisterULong( HANDLE hDevice, PUCHAR pbLinearAddr, ULONG OffsetBytes, ULONG Value)

*Visual Basic:* 

Declare Function WriteRegisterULong Lib "PCI8552A" (ByVal hDevice As Long, \_

ByRef pbLinearAddr As String, \_ ByVal OffsetBytes As Long, \_ ByVal Value As Long) As Boolean

#### *LabVIEW:*

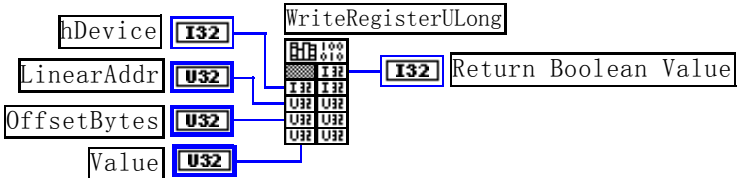

功能: 以四字节(即 32 位)方式写 PCI 内存映射寄存器。 参数:

hDevice设备对象句柄, 它应由<u>[CreateDevice](#page-7-0)</u>创建。

pbLinearAddr PCI设备内存映射寄存器的线性基地址,它的值应由[GetDeviceAddr](#page-0-0)确定。

OffsetBytes 相对于 LinearAddr 线性基地址的偏移字节数,它与 LinearAddr 两个参数共同确定 [WriteRegisterULong](#page-22-0)函数所访问的映射寄存器的内存单元。

Value 输出 32 位整型值。

返回值:若成功,返回 TRUE,否则返回 FALSE。

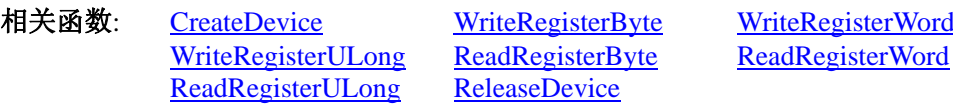

#### *Visual C++*程序举例*:*

**Service State** HANDLE hDevice; ULONG LinearAddr, PhysAddr, OffsetBytes;  $h$ Device = CreateDevice $(0)$ if (!GetDeviceAddr(hDevice, &LinearAddr, &PhysAddr, 0) ) { AfxMessageBox "取得设备地址失败…"; } OffsetBytes=100;// 指定操作相对于线性基地址偏移 100 个字节数位置的单元 WriteRegisterULong(hDevice, LinearAddr, OffsetBytes, 0x20000000); // 往指定映射寄存器单元写入 32 位的十六进制数据

ReleaseDevice( hDevice ); // 释放设备对象

#### *Visual Basic* 程序举例*:*

: 10 pm Dim hDevice As Long

 $\sim$   $\sim$ 

<span id="page-23-0"></span>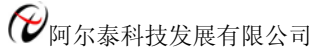

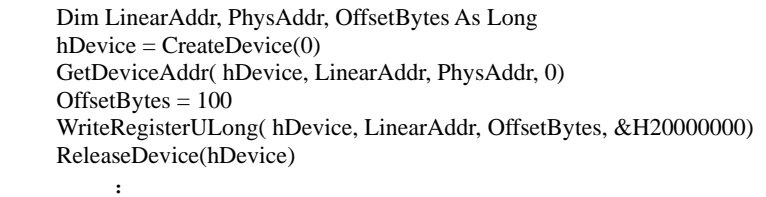

◆ 以单字节(即8位)方式读 PCI 内存映射寄存器的某个单元

函数原型: *Visual C++:*  BYTE ReadRegisterByte( HANDLE hDevice, PUCHAR pbLinearAddr,

ULONG OffsetBytes)

#### *Visual Basic:*

Declare Function ReadRegisterByte Lib "PCI8552A" (ByVal hDevice As Long, \_

ByRef pbLinearAddr As String, \_

ByVal OffsetBytes As Long) As Byte

pbLinearAddr: Pointer; OffsetBytes : LongWord) : Byte;

StdCall; External 'PCI8552A' Name ' ReadRegisterByte ';

*LabVIEW:* 

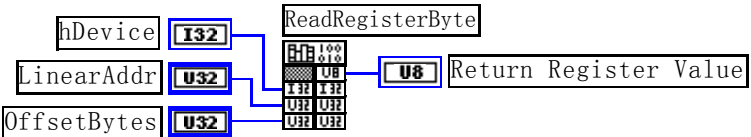

功能: 以单字节(即 8 位)方式读 PCI 内存映射寄存器的指定单元。 参数:

hDevice设备对象句柄,它应由[CreateDevice](#page-7-0)创建。

pbLinearAddr PCI设备内存映射寄存器的线性基地址,它的值应由[GetDeviceAddr](#page-0-0)确定。

OffsetBytes 相对于 LinearAddr 线性基地址的偏移字节数, 它与 LinearAddr 两个参数共同确定 [ReadRegisterByte](#page-23-0)函数所访问的映射寄存器的内存单元。

返回值:返回从指定内存映射寄存器单元所读取的 8 位数据。

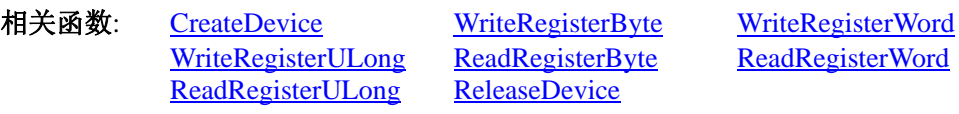

#### *Visual C++* 程序举例*:*

 $\mathbb{R}^3 \times \mathbb{R}^3$ HANDLE hDevice; ULONG LinearAddr, PhysAddr, OffsetBytes; BYTE Value; hDevice = CreateDevice(0); // 创建设备对象 GetDeviceAddr(hDevice, &LinearAddr, &PhysAddr, 0); // 取得 PCI 设备 0 号映射寄存器的线性基地址 OffsetBytes = 100; // 指定操作相对于线性基地址偏移 100 个字节数位置的单元 Value = ReadRegisterByte(hDevice, LinearAddr, OffsetBytes); // 从指定映射寄存器单元读入 8 位数据 ReleaseDevice( hDevice ); // 释放设备对象

#### *Visual Basic* 程序举例*:*

 $\mathbb{R}^3 \times \mathbb{R}^3$ 

: 10 pm Dim hDevice As Long Dim LinearAddr, PhysAddr, OffsetBytes As Long Dim Value As Byte  $hDevice = CreateDevice(0)$ GetDeviceAddr( hDevice, Linearddr, PhysAddr, 0)  $OffsetBytes = 100$ Value = ReadRegisterByte( hDevice, LinearAddr, OffsetBytes) ReleaseDevice(hDevice) :

#### <span id="page-24-0"></span>◆ 以双字节(即 16位)方式读 PCI 内存映射寄存器的某个单元

函数原型: *Visual C++:* 

WORD ReadRegisterWord( HANDLE hDevice, PUCHAR pbLinearAddr, ULONG OffsetBytes)

*Visual Basic:* 

Declare Function ReadRegisterWord Lib "PCI8552A" (ByVal hDevice As Long, \_

ByRef pbLinearAddr As String, \_ ByVal OffsetBytes As Long) As Integer

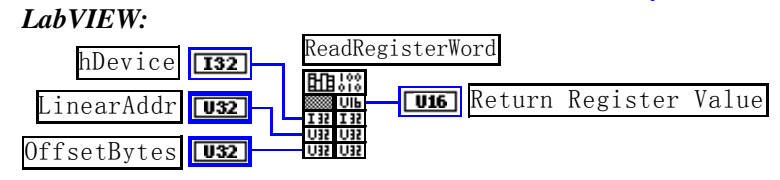

功能: 以双字节(即 16位)方式读 PCI 内存映射寄存器的指定单元。 参数:

hDevice设备对象句柄,它应由[CreateDevice](#page-7-0)创建。

pbLinearAddr PCI设备内存映射寄存器的线性基地址,它的值应由[GetDeviceAddr](#page-0-0)确定。

OffsetBytes 相对于 LinearAddr 线性基地址的偏移字节数,它与 LinearAddr 两个参数共同确定 [ReadRegisterWord](#page-24-0)函数所访问的映射寄存器的内存单元。

返回值: 返回从指定内存映射寄存器单元所读取的 16 位数据。

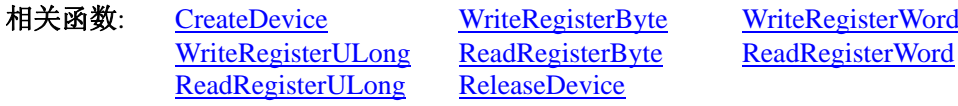

#### *Visual C++*程序举例*:*

 : HANDLE hDevice; ULONG LinearAddr, PhysAddr, OffsetBytes; WORD Value; hDevice = CreateDevice(0); // 创建设备对象 GetDeviceAddr(hDevice, &LinearAddr, &PhysAddr, 0); // 取得 PCI 设备 0 号映射寄存器的线性基地址 OffsetBytes = 100; // 指定操作相对于线性基地址偏移 100 个字节数位置的单元 Value = ReadRegisterWord(hDevice, LinearAddr, OffsetBytes); // 从指定映射寄存器单元读入 16 位数据 ReleaseDevice( hDevice ): // 释放设备对象

#### : 10 pm *Visual Basic* 程序举例*:*

: 10 pm Dim hDevice As Long Dim LinearAddr, PhysAddr, OffsetBytes As Long Dim Value As Word  $h$ Device = CreateDevice $(0)$ GetDeviceAddr( hDevice, Linearddr, PhysAddr, 0)  $OffsetBvtes = 100$ Value = ReadRegisterWord( hDevice, LinearAddr, OffsetBytes) ReleaseDevice(hDevice)

#### ◆ 以四字节(即 32位)方式读 PCI 内存映射寄存器的某个单元

函数原型: *Visual C++:*  ULONG ReadRegisterULong(HANDLE hDevice, PUCHAR pbLinearAddr, ULONG OffsetBytes)

*Visual Basic:* 

:

Declare Function ReadRegisterULong Lib "PCI8552A" (ByVal hDevice As Long, \_ ByRef pbLinearAddr As String, \_ ByVal OffsetBytes As Long) As Long

<span id="page-25-0"></span>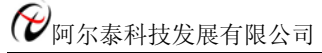

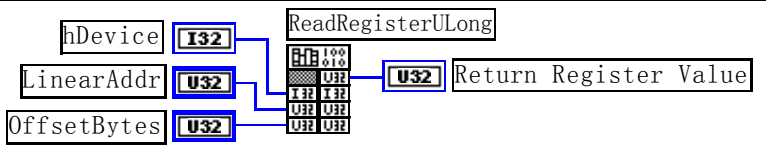

功能: 以四字节(即 32 位)方式读 PCI 内存映射寄存器的指定单元。 参数:

hDevice设备对象句柄, 它应由[CreateDevice](#page-7-0)创建。

pbLinearAddr PCI设备内存映射寄存器的线性基地址, 它的值应由[GetDeviceAddr](#page-0-0)确定。

OffsetBytes相对与 LinearAddr 线性基地址的偏移字节数,它与 LinearAddr 两个参数共同确定 [WriteRegisterULong](#page-22-0)函数所访问的映射寄存器的内存单元。

返回值:返回从指定内存映射寄存器单元所读取的 32 位数据。

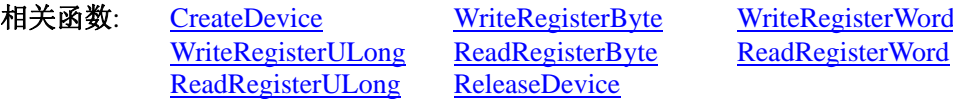

#### *Visual C++*程序举例*:*

 : HANDLE hDevice; ULONG LinearAddr, PhysAddr, OffsetBytes; ULONG Value; hDevice = CreateDevice(0); // 创建设备对象 GetDeviceAddr(hDevice, &LinearAddr, &PhysAddr, 0); // 取得 PCI 设备 0 号映射寄存器的线性基地址 OffsetBytes = 100; // 指定操作相对于线性基地址偏移 100 个字节数位置的单元 Value = ReadRegisterULong(hDevice, LinearAddr, OffsetBytes); // 从指定映射寄存器单元读入 32 位数据 ReleaseDevice( hDevice ); // 释放设备对象

#### *Visual Basic* 程序举例*:*

:

: 10 pm Dim hDevice As Long Dim LinearAddr, PhysAddr, OffsetBytes As Long Dim Value As Long  $h$ Device = CreateDevice(0) GetDeviceAddr( hDevice, Linearddr, PhysAddr, 0)  $OffsetBvtes = 100$ Value = ReadRegisterULong( hDevice, LinearAddr, OffsetBytes) ReleaseDevice(hDevice) :

# 第三节、IO 端口读写函数原型说明

注意:若您想在 **WIN2K** 系统的 **User** 模式中直接访问 **I/O** 端口,那么您可以安装光盘中 **ISA\CommUser** 目 录下的公用驱动,然后调用其中的 **WritePortByteEx** 或 **ReadPortByteEx** 等有"**Ex**"后缀的函数即可。

#### ♦ 以单字节**(8Bit)**方式写 **I/O** 端口

*Visual C++:*  BOOL WritePortByte (HANDLE hDevice, PUCHAR pbPort, ULONG OffsetBytes, BYTE Value)

*Visual Basic:*  Declare Function WritePortByte Lib "PCI8552A" (ByVal hDevice As Long, \_

ByRef pbPort As String, \_ ByVal OffsetBytes As LongWord, \_ ByVal Value As Byte) As Boolean

*LabVIEW:*

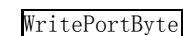

<span id="page-26-0"></span>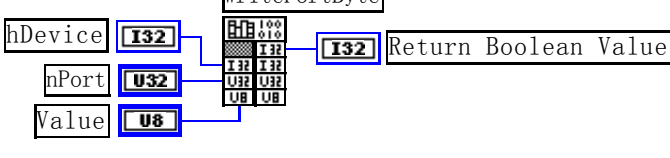

功能:以单字节(8Bit)方式写 I/O 端口。 参数: hDevice 设备对象句柄, 它应由[CreateDevice](#page-7-0)创建。 pbPort 指定寄存器的物理基地址。 OffsetBytes 相对于物理基地址的偏移位置(字节)。 Value 写入由 nPort 指定端口的值。 返回值:若成功,返回TRUE,否则返回FALSE,用户可用[GetLastErrorEx](#page-0-0)捕获当前错误码。 相关函数: [CreateDevice](#page-7-0) [WritePortByte](#page-25-0) [WritePortWord](#page-26-0) [WritePortULong](#page-26-0) [ReadPortByte ReadPortWord](#page-27-0)

#### ♦ 以双字**(16Bit)**方式写 **I/O** 端口

*Visual C++:*  BOOL WritePortWord (HANDLE hDevice, PUCHAR pbPort, ULONG OffsetBytes, WORD Value)

*Visual Basic:* 

Declare Function WritePortWord Lib "PCI8552A" (ByVal hDevice As Long, \_ ByRef pbPort As String, \_ ByVal OffsetBytes As LongWord, \_ ByVal Value As Integer) As Boolean

*LabVIEW:* 

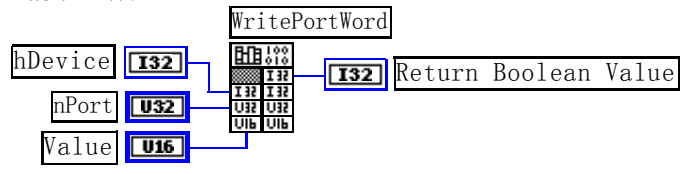

功能:以双字(16Bit)方式写 I/O 端口。 参数: hDevice设备对象句柄, 它应由[CreateDevice](#page-7-0)创建。

pbPort 指定寄存器的物理基地址。

OffsetBytes 相对于物理基地址的偏移位置(字节)。

Value 写入由 nPort 指定端口的值。

返回值:若成功,返回TRUE,否则返回FALSE,用户可用[GetLastErrorEx](#page-0-0)捕获当前错误码。

相关函数: [CreateDevice](#page-7-0) [WritePortByte](#page-25-0) [WritePortWord](#page-26-0) [WritePortULong](#page-26-0) [ReadPortByte ReadPortWord](#page-27-0)

# ♦ 以四字节**(32Bit)**方式写 **I/O** 端口

*Visual C++:* 

BOOL WritePortULong(HANDLE hDevice, PUCHAR pbPort, ULONG OffsetBytes, ULONG Value)

#### *Visual Basic:*

Declare Function WritePortULong Lib "PCI8552A" (ByVal hDevice As Long, \_ ByRef pbPort As String, \_ ByVal OffsetBytes As LongWord, \_ ByVal Value As Long) As Boolean

*LabVIEW:*

<span id="page-27-0"></span>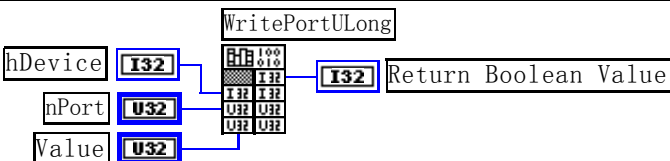

功能:以四字节(32Bit)方式写 I/O 端口。 参数: hDevice 设备对象句柄, 它应由[CreateDevice](#page-7-0)创建。 pbPort 指定寄存器的物理基地址。 OffsetBytes 相对于物理基地址的偏移位置(字节)。 Value 写入由 nPort 指定端口的值。 返回值:若成功,返回TRUE,否则返回FALSE,用户可用[GetLastErrorEx](#page-0-0)捕获当前错误码。 相关函数: [CreateDevice](#page-7-0) [WritePortByte](#page-25-0) [WritePortWord](#page-26-0) [WritePortULong](#page-26-0) [ReadPortByte ReadPortWord](#page-27-0) ♦ 以单字节**(8Bit)**方式读 **I/O** 端口 *Visual C++:*  BYTE ReadPortByte( HANDLE hDevice, PUCHAR pbPort, ULONG OffsetBytes) *Visual Basic:*  Declare Function ReadPortByte Lib "PCI8552A" (ByVal hDevice As Long, \_ ByRef pbPort As String, \_ ByVal OffsetBytes As LongWord) As Byte *LabVIEW:* nPort **U32** hDevice **132** - **Charles Court Club** Return Port Value ReadPortByte 功能:以单字节(8Bit)方式读 I/O 端口。 参数: hDevice设备对象句柄,它应由[CreateDevice](#page-7-0)创建。 pbPort 指定寄存器的物理基地址。 OffsetBytes 相对于物理基地址的偏移位置(字节)。 返回值:返回由 nPort 指定的端口的值。 相关函数: [CreateDevice](#page-7-0) [WritePortByte](#page-25-0) [WritePortWord](#page-26-0) [WritePortULong](#page-26-0) [ReadPortByte ReadPortWord](#page-27-0)

#### ♦ 以双字节**(16Bit)**方式读 **I/O** 端口

*LabVIEW:*

*Visual C++:* WORD ReadPortWord(HANDLE hDevice, PUCHAR pbPort, ULONG OffsetBytes)

*Visual Basic:*  Declare Function ReadPortWord Lib "PCI8552A" (ByVal hDevice As Long, \_ ByRef pbPort As String, \_

ByVal OffsetBytes As LongWord) As Integer

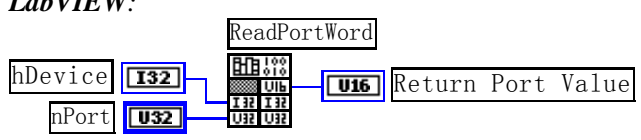

功能: 以双字节(16Bit)方式读 I/O 端口。 参数:

hDevice设备对象句柄,它应由[CreateDevice](#page-7-0)创建。

<span id="page-28-0"></span>pbPort 指定寄存器的物理基地址。 OffsetBytes 相对于物理基地址的偏移位置(字节)。 返回值:返回由 nPort 指定的端口的值。

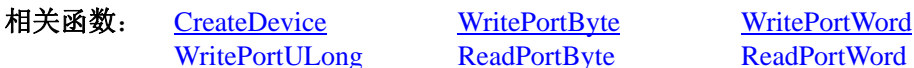

#### ♦ 以四字节**(32Bit)**方式读 **I/O** 端口

*Visual C++:*  ULONG ReadPortULong(HANDLE hDevice, PUCHAR pbPort, ULONG OffsetBytes)

*Visual Basic:* 

Declare Function ReadPortULong Lib "PCI8552A" (ByVal hDevice As Long, \_ ByRef pbPort As String, \_ ByVal OffsetBytes As LongWord) As Long

*LabVIEW:*

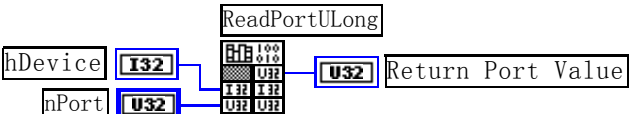

功能: 以四字节(32Bit)方式读 I/O 端口。 参数:

hDevice设备对象句柄,它应由[CreateDevice](#page-7-0)创建。 pbPort 指定寄存器的物理基地址。 OffsetBytes 相对于物理基地址的偏移位置(字节)。 返回值:返回由 nPort 指定端口的值。

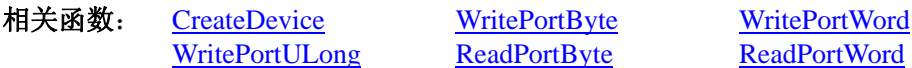

# 第四节、线程操作函数原型说明

(如果您的 VB6.0 中线程无法正常运行,可能是 VB6.0 语言本身的问题,请选用 VB5.0)

#### ♦ 创建内核系统事件

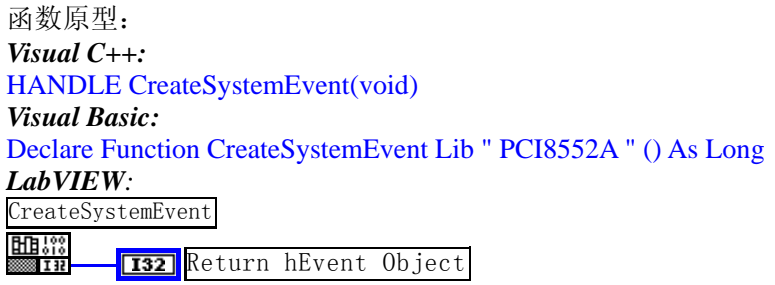

功能:创建系统内核事件对象,它将被用于中断事件响应或数据采集线程同步事件。 参数: 无任何参数。 返回值:若成功,返回系统内核事件对象句柄,否则返回-1(或 INVALID\_HANDLE\_VALUE)。

#### ♦ 释放内核系统事件

函数原型: *Visual C++*  BOOL ReleaseSystemEvent(HANDLE hEvent) *Visual Basic:*  Declare Function ReleaseSystemEvent Lib " PCI8552A " (ByVal hEvent As Long) As Boolean *LabVIEW:*  请参见相关演示程序。

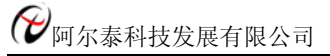

功能:释放系统内核事件对象。 参数: hEvent 被释放的内核事件对象。它应由[CreateSystemEvent](#page-28-0)成功创建的对象。 返回值:若成功,则返回 TRUE。